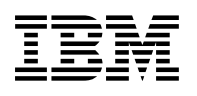

# **Program Directory for**

# **DB2 UDB for OS/390**

# **DB2 Performance Monitor**

# **Volume 2 of 6**

Version 6

Program Number 5645-DB2

FMIDs H0G9610, J0G961E, J0G961J, J0G961X

for Use with OS/390

CBPDO Level SMC0014 Service Level 0003

Document Date: May 2000

GI10-8183-01

 **Note!** 

Before using this information and the product it supports, be sure to read the general information under "Notices" on page vi.

A form for reader's comments appears at the back of this publication. When you send information to IBM, you grant IBM a nonexclusive right to use or distribute the information in any way it believes appropriate without incurring any obligation to you.

 **Copyright International Business Machines Corporation 1985, 1998. All rights reserved.**

US Government Users Restricted Rights – Use, duplication or disclosure restricted by GSA ADP Schedule Contract with IBM Corp.

## **Contents**

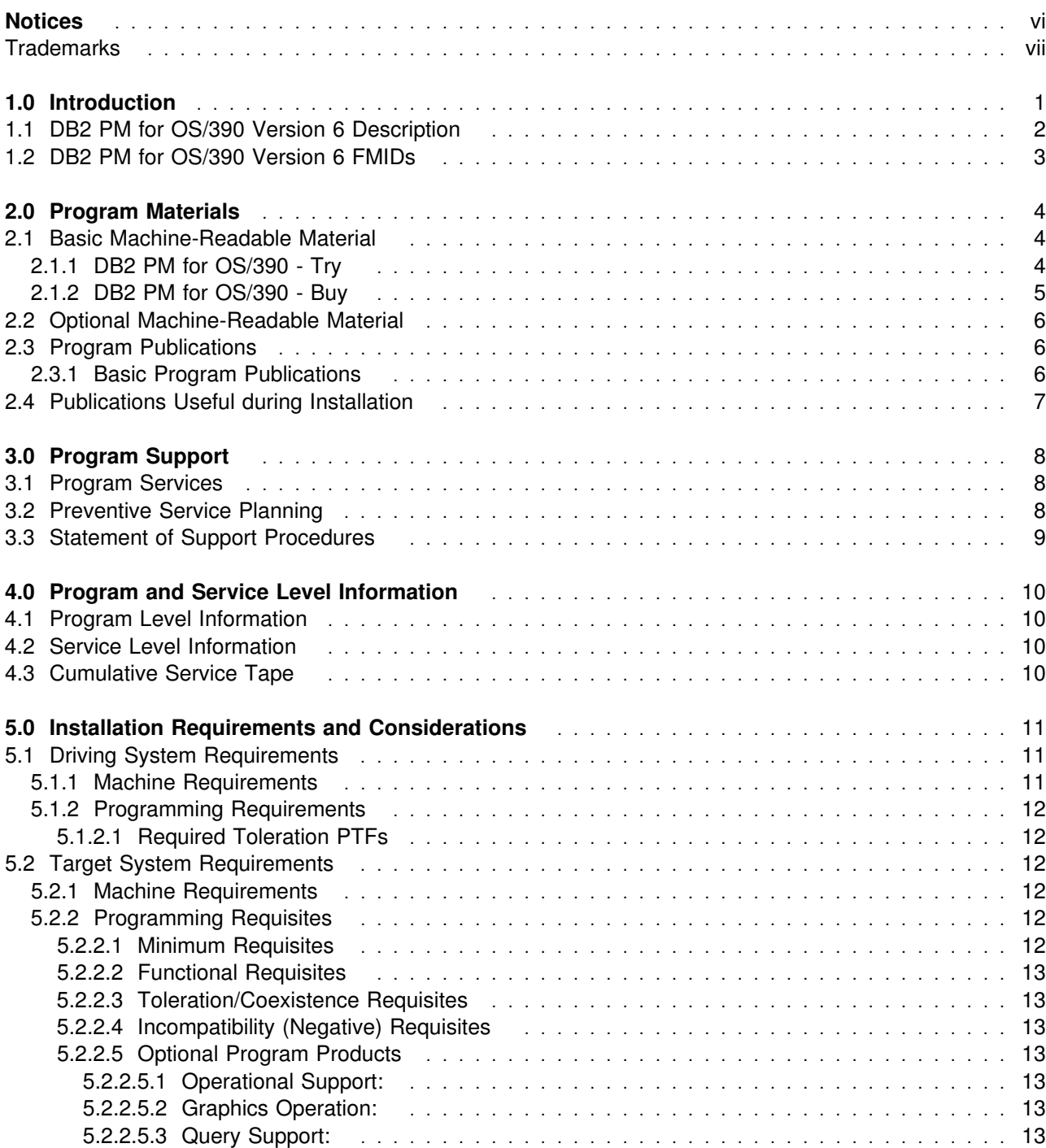

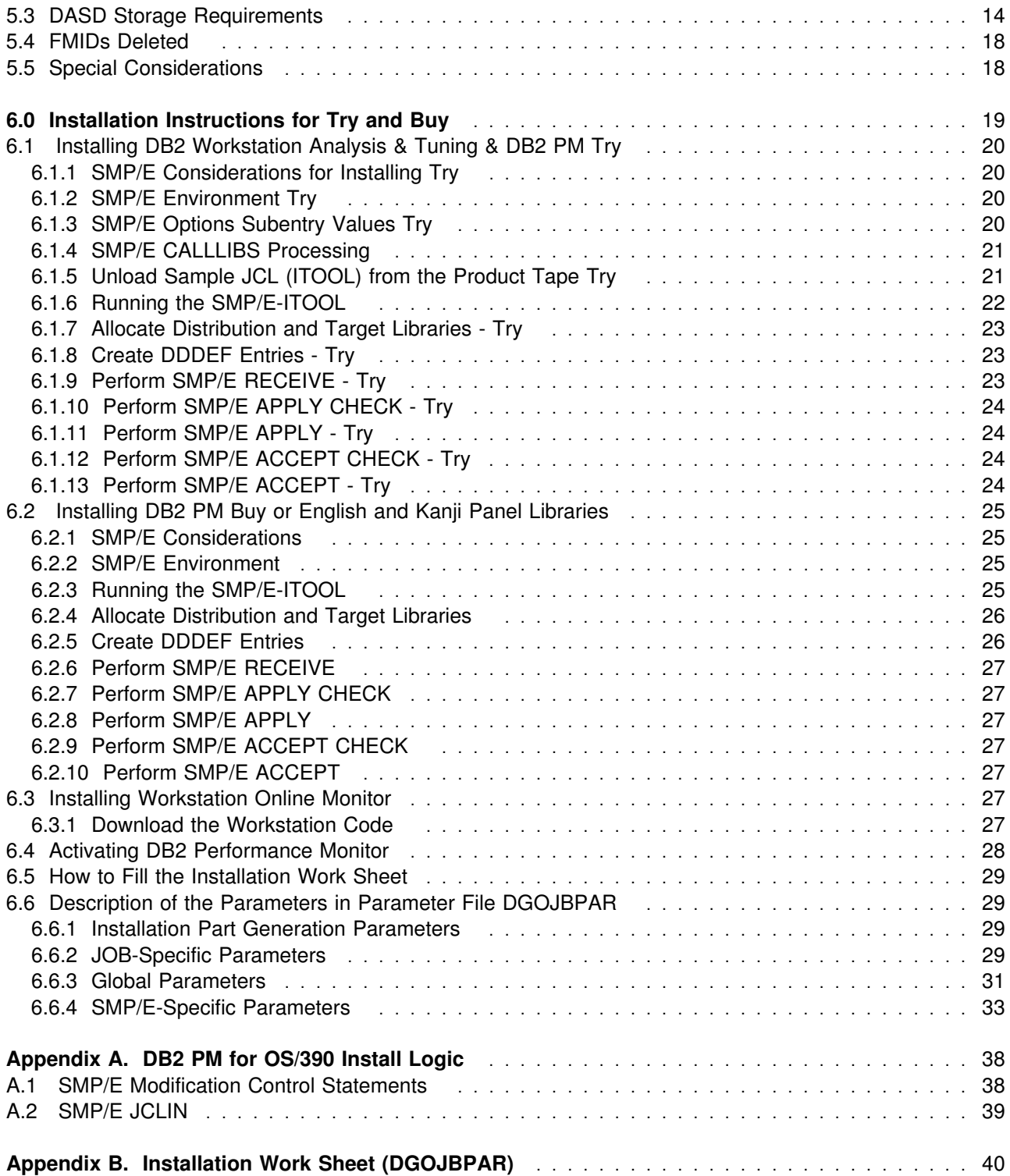

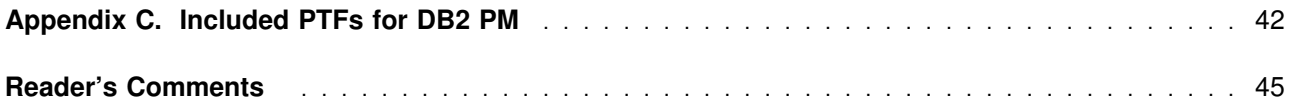

# **Figures**

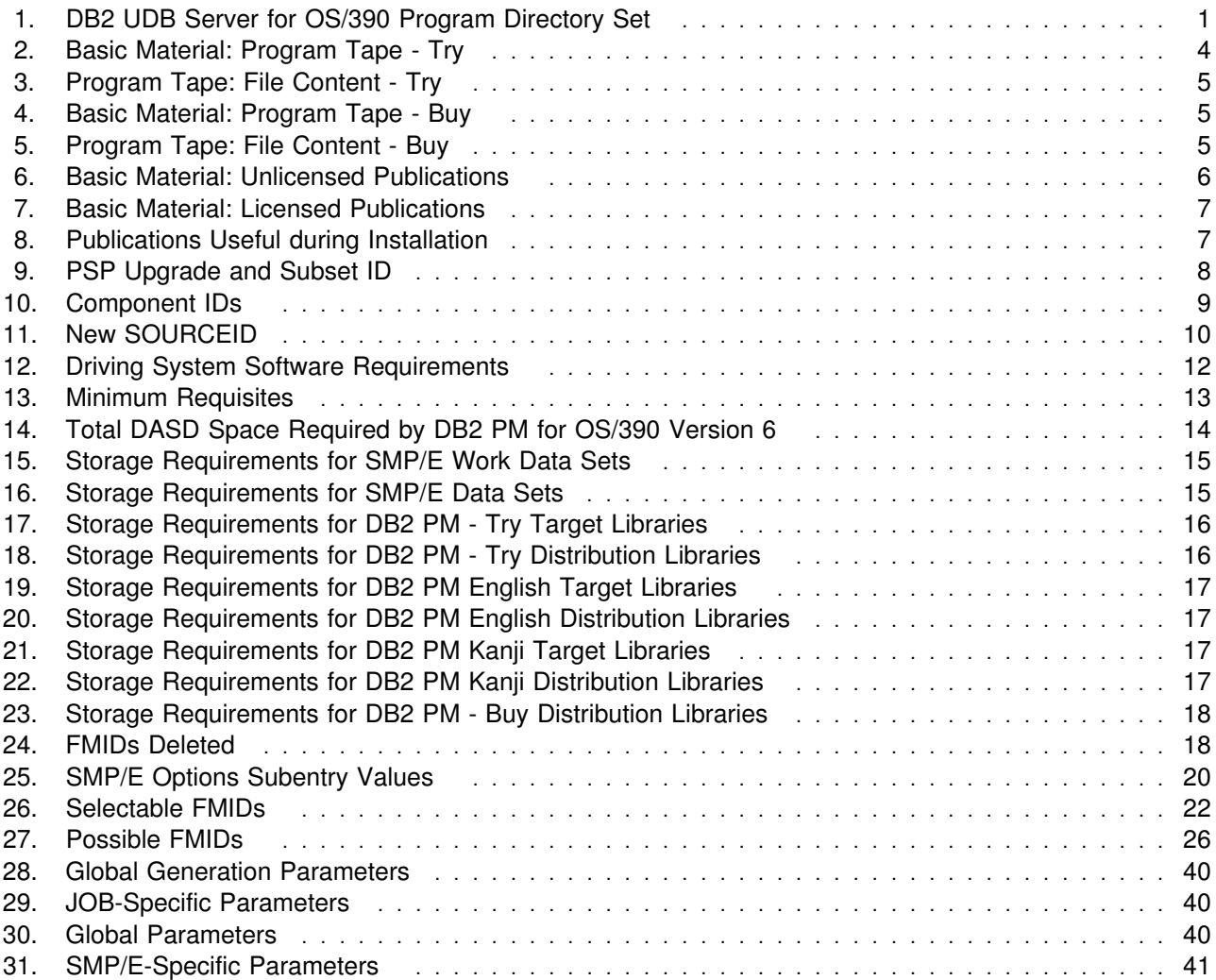

## **Notices**

References in this publication to IBM products, programs, or services do not imply that IBM intends to make these available in all countries in which IBM operates. Any reference to an IBM product, program, or service is not intended to state or imply that only that IBM product, program, or service may be used. Any functionally equivalent product, program, or service that does not infringe on any of IBM's intellectual property rights may be used instead of the IBM product, program, or service. Evaluation and verification of operation in conjunction with other products, except those expressly designated by IBM, is the user's responsibility.

APAR numbers are provided in this document to assist in locating PTFs that may be required. Ongoing problem reporting may result in additional APARs being created. Therefore, the APAR lists in this document may not be complete. To obtain current service recommendations and to identify current product service requirements, always contact the IBM Customer Support Center.

IBM may have patents or pending patent applications covering subject matter in this document. The furnishing of this document does not give you any license to these patents. You can send license inquiries, in writing, to the

IBM Director of Licensing IBM Corporation North Castle Drive Armonk, NY 10504-1785 USA

For online versions of this book, we authorize you to:

- Copy, modify, and print the documentation contained on the media, for use within your enterprise, provided you reproduce the copyright notice, all warning statements, and other required statements on each copy or partial copy.
- Transfer the original unaltered copy of the documentation when you transfer the related IBM product (which may be either machines you own, or programs, if the program's licences terms permit a transfer). You must, at the same time, destroy all other copies of the documentation.

You are responsible for payment of any taxes, including property taxes, resulting from this authorization.

THERE ARE NO WARRANTIES, EXPRESS OR IMPLIED, INCLUDING THE WARRANTIES OF MERCHANTABILITY AND FITNESS FOR A PARTICULAR PURPOSE.

Some jurisdictions do not allow the exclusion of implied warranties, so the exclusion may not apply to you.

Your failure to comply with the terms above terminates this authorization. Upon termination, you must destroy your machine readable documentation.

Licenses of this program who wish to have information about it for the purpose of enabling: (i) the exchange of information between independently created programs and other programs (including this one) and (ii) the mutual use of the information which has been exchanged, should contact

IBM Deutschland Informationssysteme GmbH Department 3982 Pascalstrasse 100 70569 Stuttgart Germany

Such information may be available, subject to appropriate terms and conditions, including in some cases, payment of a fee.

### **Trademarks**

The following terms are trademarks of the IBM Corporation in the United States or other countries or both:

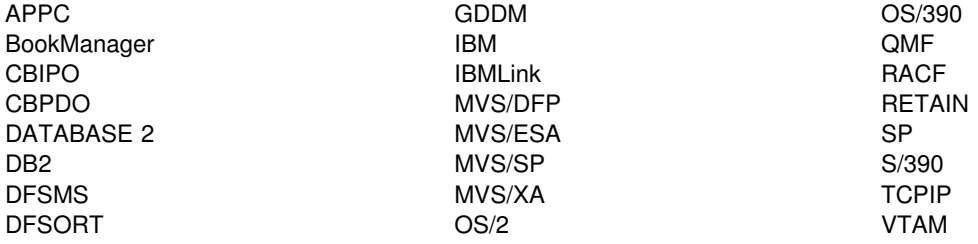

Microsoft, Windows, and the Windows NT logo are trademarks of Microsoft Corporation.

Other company, product, and service names may be trademarks or service marks of others.

## **1.0 Introduction**

This program directory is intended for system programmers responsible for program installation and maintenance. It contains information concerning the material and procedures associated with the installation of **DB2 Workstation Analysis & Tuning** and **DB2 Performance Monitor** for DB2 UDB for OS/390. This publication refers to DB2 Workstation Analysis & Tuning and DB2 Performance Monitor as DB2 PM for OS/390 Version 6. You should read all of it before installing the program, and then keep it for future reference.

With the delivery of DB2 UDB for OS/390, additional features and their product-specific materials and Program Directories are included. See Figure 1 for a complete list of program directory volumes of the server features available.

This program directory is volume 2 of 6. To fully install all of the features that comprise the DB2 UDB for OS/390 Version 6, read each product Program Directory carefully.

The additional features included with this delivery of DB2 UDB for OS/390 may be installed and used on a trial basis (also known as a **Try and Buy** basis) for 90 days from the date of installation of the feature.

These optional, priced features are shipped with DB2 UDB for OS/390 so that you can install and test them to discover the value they bring to your DB2. A full-use license for each of the priced features may be obtained by ordering the appropriate billing feature number and media feature number, labeled as "Buy", for the optional priced feature, as indicated in the announcement letter for DB2 UDB for OS/390.

Also available as non-priced optional features are DB2 Management Tools Package and Net.Data.

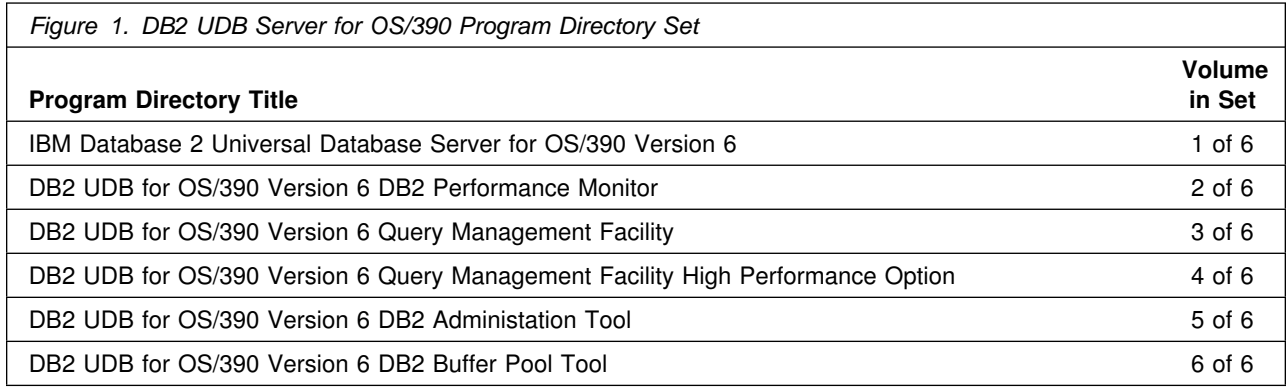

The program directory contains the following sections:

- 2.0, "Program Materials" on page 4 identifies the basic and optional program materials and documentation for DB2 PM for OS/390.
- 3.0, "Program Support" on page 8 describes the IBM support available for DB2 PM for OS/390.

### **Introduction**

- 4.0, "Program and Service Level Information" on page 10 lists the APARs (program level) and PTFs (service level) incorporated into DB2 PM for OS/390.
- 5.0, "Installation Requirements and Considerations" on page 11 identifies the resources and considerations for installing and using DB2 PM for OS/390.
- 6.0, "Installation Instructions for Try and Buy" on page 19 provides detailed installation instruction for DB2 PM for OS/390.
- Appendix A, "DB2 PM for OS/390 Install Logic" on page 38 provides the install logic for DB2 PM for OS/390.
- Appendix B, "Installation Work Sheet (DGOJBPAR)" on page 40 provides a useful worksheet for the installation and preparation for DB2 PM for OS/390.
- Appendix C, "Included PTFs for DB2 PM" on page 42 provides a list of PTFs that have been integrated into the DB2 PM for OS/390 service update.

Before installing, read 3.2, "Preventive Service Planning" on page 8. This section tells you how to find any updates to the information and procedures in this program directory.

Do not use this program directory if you are installing DB2 or DB2 PM for OS/390 with an MVS Custom-Built Installation Process Offering (CBIPO), System Pac, or Server Pac. When using these offerings, use the jobs and documentation supplied with the offering. This documentation may point you to specific sections of the program directory as required.

If you are installing DB2 PM for OS/390 using the MVS Custom-Built Product Delivery Offering (CBPDO) (5751-CS3), use the softcopy program directory provided on the CBPDO tape. Your CBPDO contains a softcopy preventive service planning (PSP) upgrade for this product. All service and HOLDDATA are included on the CBPDO tape.

### **1.1 DB2 PM for OS/390 Version 6 Description**

#### **What is DB2 Performance Monitor (DB2 PM) ?**

The DB2 Performance Monitor enables you to monitor, analyze, and optimize the performance of DB2 UDB for OS/390 Version 6 and its subsystems. It includes an online monitor to provide an immediate "snap-shot" view of DB2 for OS/390 activities and to allow for exception processing while the system is operational. In addition, it offers a history facility to view events that happened both recently and in a more distant past, a wide variety of customizable reports for an in-depth performance analysis, and an EXPLAIN function to analyze and optimize Structured Query Language (SQL) statements.

Enhancements to DB2 Performance Monitor for Version 6 include:

Comprehensive support of all DB2 V6 changes

The DB2 Performance Monitor supports all instrumentation, catalog and PLAN\_TABLE changes, that are introduced in DB2 V6. With DB2 PM, you can rely on a timely and comprehensive support of performance evaluation and analysis.

**2** DB2 PM for OS/390 Version 6 Program Directory

The DB2 Performance Monitor is the right solution for you, even if you have an environment of multiple DB2 releases. Ensuring protection of your investment, DB2 PM fully supports instrumentation, catalog, and PLAN\_TABLE data from:

- DB2 UDB for OS/390 Version 6 (5645-DB2)
- DB2 for OS/390 Version 5 (5655-DB2)
- DB2 for MVS/ESA Version 4 (5695-DB2)

### **1.2 DB2 PM for OS/390 Version 6 FMIDs**

DB2 PM for OS/390 Version 6 consists of the following FMIDs:

- H0G9610 DB2 Workstation Analysis & Tuning & DB2 PM for OS/390 Version 6 **Try**
- J0G961E DB2 PM English
- J0G961J DB2 PM Kanji
- J0G961X DB2 PM for OS/390 Version 6 **Buy**

## **2.0 Program Materials**

An IBM program is identified by a program number and a feature number. The program number for DB2 UDB for OS/390 is 5645-DB2.

Basic Machine-Readable Materials are materials that are supplied under the base license and feature code, and are required for the use of the product. Optional Machine-Readable Materials are orderable under separate feature codes, and are not required for the product to function.

The program announcement material describes the features supported by DB2 UDB for OS/390. Ask your IBM marketing representative for this information, if you have not already received a copy.

### **2.1 Basic Machine-Readable Material**

The distribution medium for this program is 9-track magnetic tape (written at 6250 BPI), 3480 cartridge, or 4-mm cartridge. The tape or cartridge contains all the programs and data needed for installation. It is installed using SMP/E, and is in SMP/E RELFILE format. See 6.0, "Installation Instructions for Try and Buy" on page 19 for more information on how to install the program.

Figure 2 describes the tape or cartridge for DB2 PM for OS/390 Version 6 - **Try**. Figure 3 on page 5 describes the file content of the program tape or cartridge for the DB2 PM for OS/390 Version 6 - **Try**.

Figure 4 on page 5 describes the tape or cartridge for DB2 PM for OS/390 Version 6 - **Buy**. Figure 5 on page 5 describes the file content of the program tape or cartridge for the DB2 PM for OS/390 Version 6 - **Buy**.

**Note:** If you are installing DB2 PM for OS/390 using the MVS Custom-Build Product Delivery Offering (CBPDO) (5751-CS3), some of the information in these figures may not be valid. Consult the CBPDO documentation for actual values.

### **2.1.1 DB2 PM for OS/390 - Try**

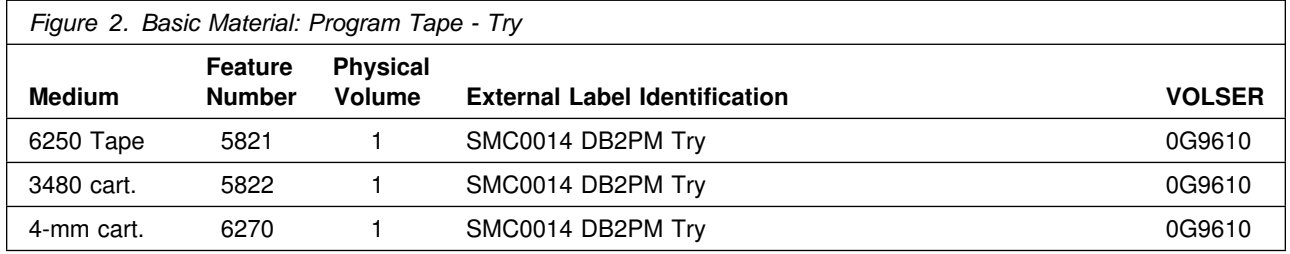

### **Program Materials**

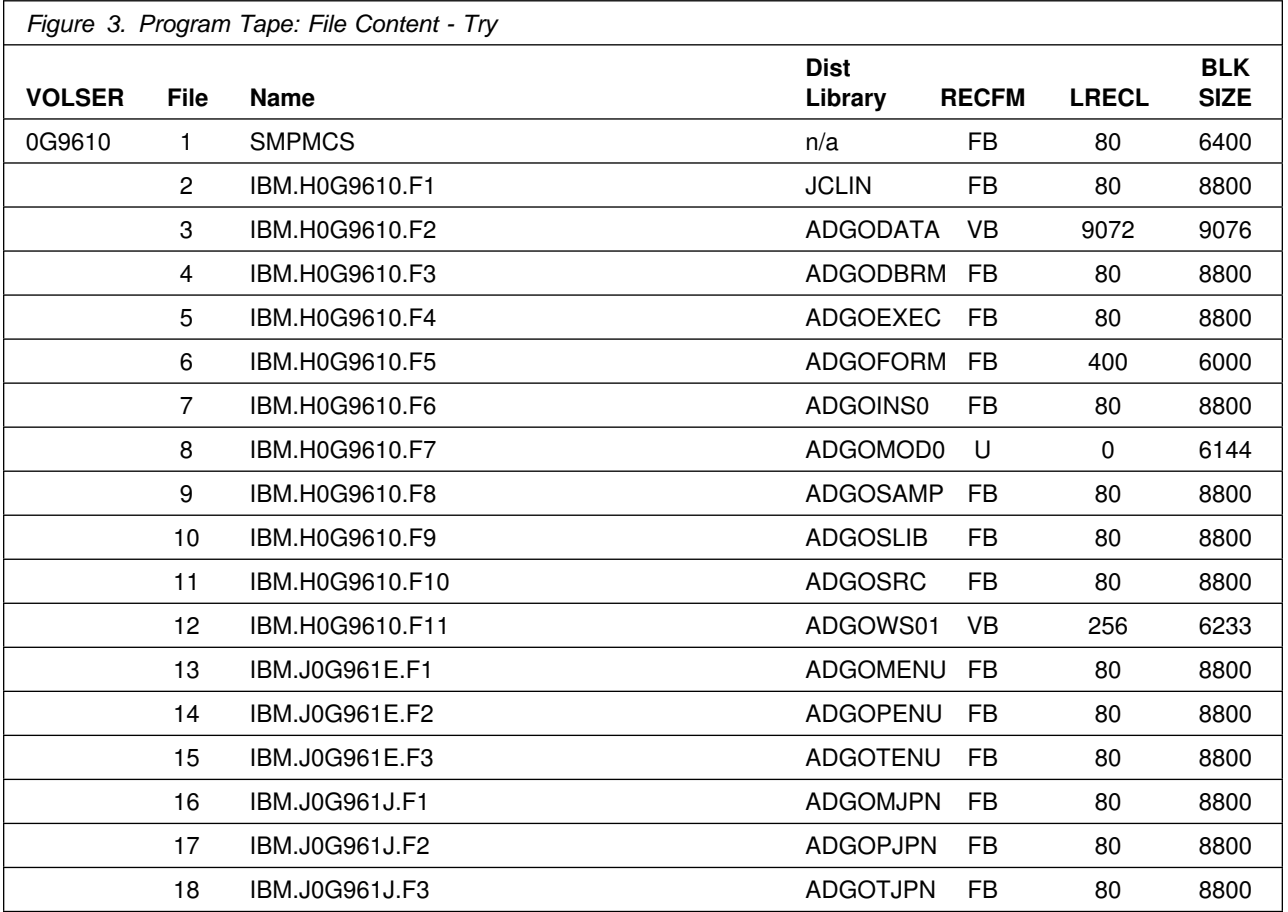

## **2.1.2 DB2 PM for OS/390 - Buy**

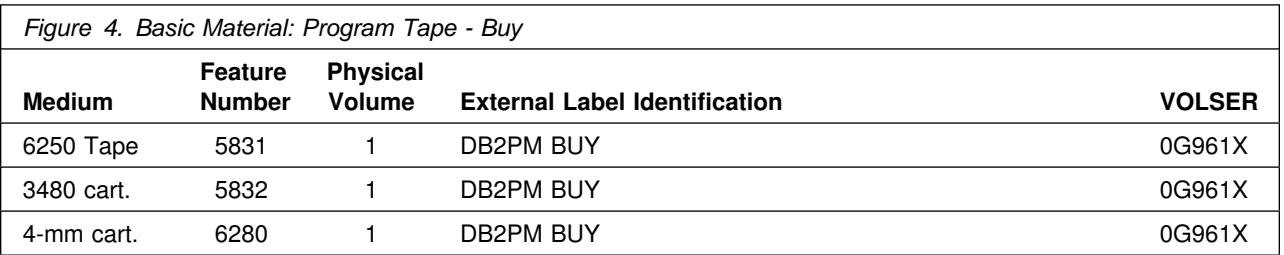

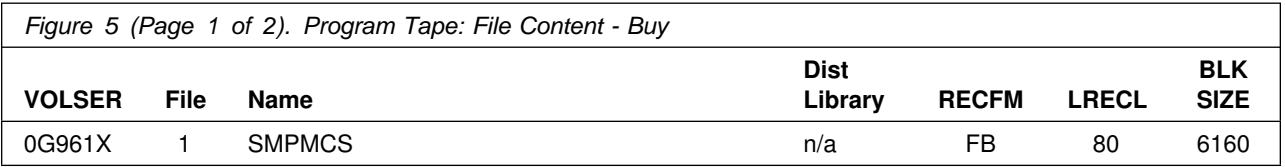

### **Program Materials**

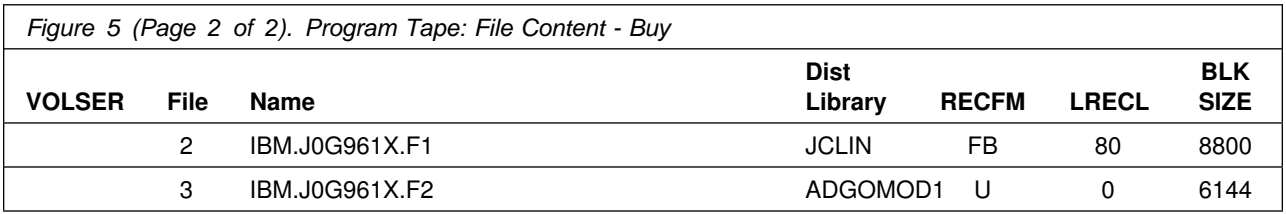

### **2.2 Optional Machine-Readable Material**

No optional machine-readable materials are provided for DB2 PM for OS/390.

### **2.3 Program Publications**

The following sections identify the basic and optional publications for DB2 PM for OS/390 Version 6.

### **2.3.1 Basic Program Publications**

Figure 6 identifies the basic program publications for DB2 PM for OS/390 Version 6. One copy of each of these publications is included when you order the basic materials for DB2 UDB for OS/390. For additional copies, contact your IBM representative.

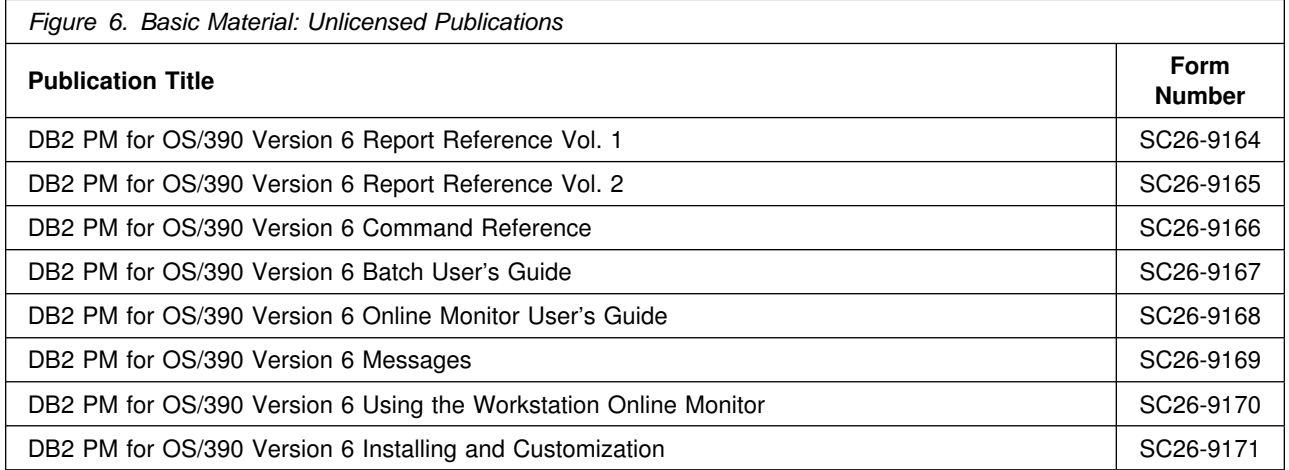

Figure 7 identifies the basic licensed program publications for DB2 UDB for OS/390 Version 6 including DB2 PM for OS/390 Version 6.

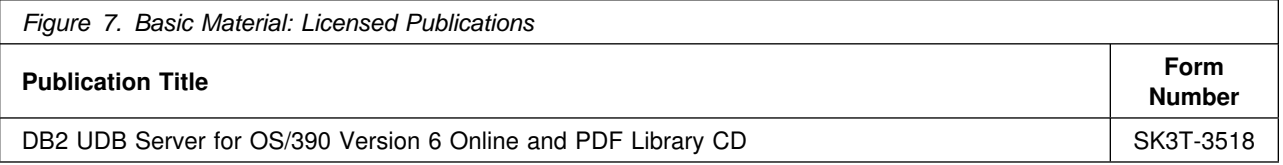

## **2.4 Publications Useful during Installation**

The publications listed in Figure 8 may be useful during the installation of DB2 PM for OS/390. To order copies, contact your IBM representative.

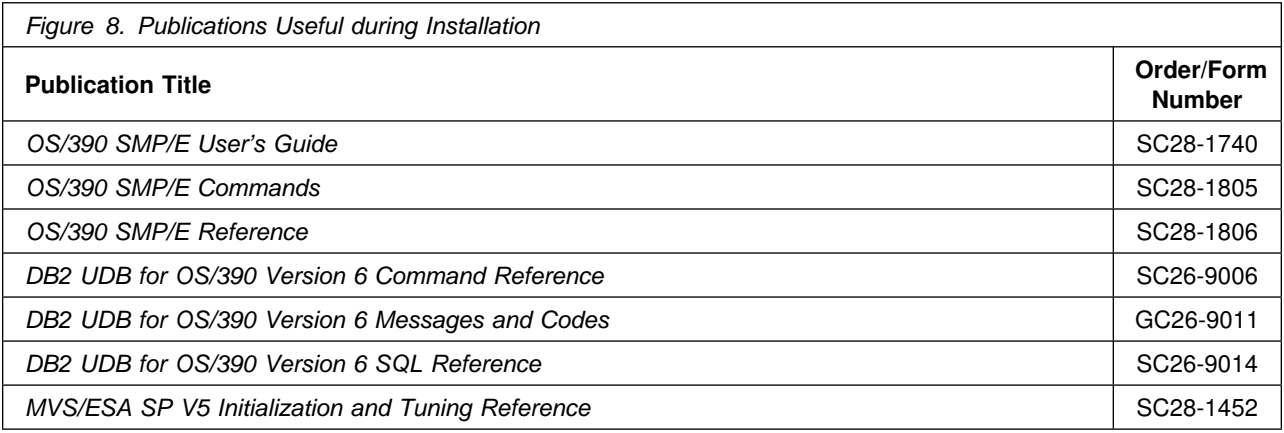

## **3.0 Program Support**

This section describes the IBM support available for DB2 PM for OS/390 Version 6.

### **3.1 Program Services**

Contact your IBM marketing representative or system engineer (SE) for specific information about available program services.

### **3.2 Preventive Service Planning**

If you obtained DB2 PM for OS/390 Version 6 in a CBPDO, there is HOLDDATA AND PSP information for DB2 PM for OS/390 Version 6 on the CBPDO tape.

However, before installing DB2 PM for OS/390 Version 6 you should also check with your IBM Support Center or use either Information/Access or IBMLink(ServiceLink) to see whether there is any additional Preventive Service Planning (PSP) information which you should be aware of.

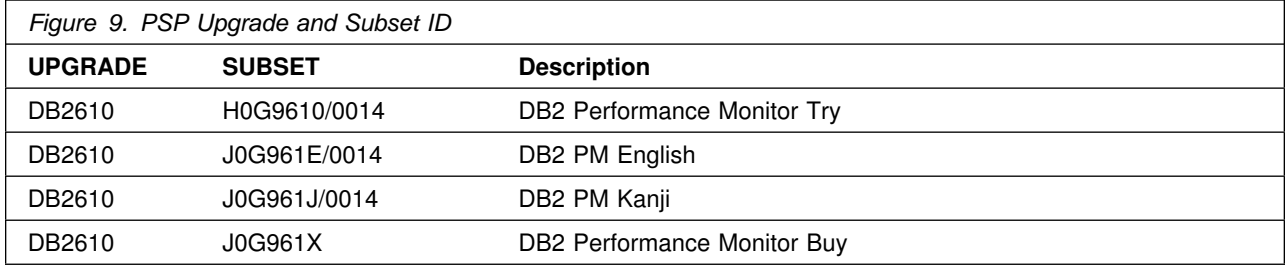

To obtain this information specify the following UPGRADE and SUBSET values:

If you obtained DB2 PM for OS/390 Version 6 individually from IBM Software Distribution, then, before installing DB2 PM for OS/390 Version 6 you should also check with your IBM Support Center or use either Information/Access or IBMLink(ServiceLink) to see whether there is any additional PSP information which you should be aware of.

NOTE: The PSP SUBSET name reflects the Function Module Identifier (FMID) that was updated and the corresponding CBPDO weekly service tape that was used to supply the integrated PTFS. (Example; FMID/YYWW, where YY is the year and WW is the week of the CBPDO weekly service tape.).

The CBPDO weekly Service tape is the Service Level Indicator for any products updated by the Software Manufacturing Center (SMC) processes. If you wish to determine the latest level of PUT maintenance installed in this product, please refer to the 'Program and Service Level Information' section of this program directory.

## **3.3 Statement of Support Procedures**

Report any difficulties you have using this program to your IBM Support Center. If an APAR is required, the support center will provide the address where any required documentation can be obtained.

Figure 10 on page 9 identifies the Component IDs (COMP IDs) for DB2 PM for OS/390 Version 6.

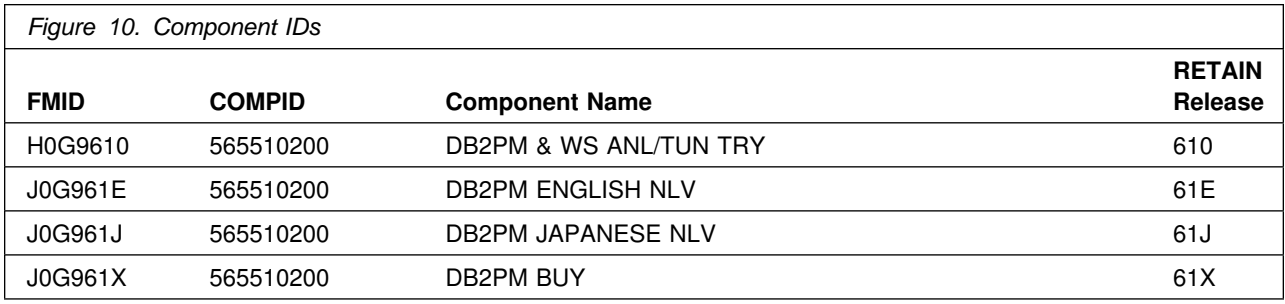

## **4.0 Program and Service Level Information**

This section identifies the program and service levels of DB2 PM for OS/390 Version 6. The program level refers to the APAR fixes incorporated into the program. The service level refers to the PTFs integrated. Information about the cumulative service tape is also provided.

### **4.1 Program Level Information**

Refer to the PSP (Preventive Service Planning) Facility for APAR information for DB2 PM for OS/390 Version 6.

### **4.2 Service Level Information**

The following product has been updated to a new service level by Software Manufacturing.

Product: DB2 PM for OS/390 Version 6

Date: APRIL, 2000

The program FMID(s) have been updated to a new service level and have been assigned a new SOURCEID.

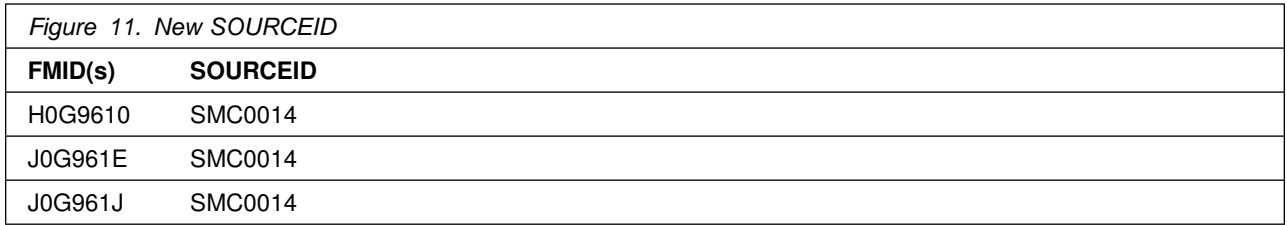

DB2 PM for OS/390 Version 6 service update is at service level 0003 which includes the maintenance APAR/PTFs listed in Appendix C, "Included PTFs for DB2 PM" on page 42.

### **4.3 Cumulative Service Tape**

A cumulative service tape, containing PTFs not incorporated into this release, might be included with this program. Installation instructions for cumulative service tapes can be found in the SMP/E publications.

If you received this product as part of a CBPDO or a ProductPac, PTFs not incorporated into this release are provided on the tape, and a separate cumulative service tape will not be provided.

## **5.0 Installation Requirements and Considerations**

The following sections identify the system requirements for installing and activating DB2 PM for OS/390 Version 6. The following terminology is used:

- Driving system: the system used to install the program.
- Target system: the system on which the program is installed.

In many cases, the same system can be used as both a driving system and a target system. However, you may want to set up a clone of your system to use as a target system by making a separate IPL-able copy of the running system. The clone should include copies of all system libraries that SMP/E updates, copies of the SMP/E CSI data sets that describe the system libraries, and your PARMLIB and PROCLIB.

Some cases where two systems should be used include the following:

- When installing a new level of a product that is already installed, the new product deletes the old one. By installing onto a separate target system, you can test the new product while still keeping the old one in production.
- When installing a product that shares libraries or load modules with other products, the installation can disrupt the other products. Installing onto a test system or clone allows you to assess these impacts without disrupting your production system.

### **5.1 Driving System Requirements**

This section describes the environment of the driving system required to install DB2 PM for OS/390 Version 6. The driving system can run in any hardware environent that supports the required software.

### **5.1.1 Machine Requirements**

For the host-based Online Monitor:

- DB2 Workstation Analysis & Tuning and DB2 PM for OS/390 Version 6 require any processor that meets the minimum requirements for the supported operating system.
- The DB2 PM for OS/390 Version 6 interactive functions, such as the Host Online Monitor, also require a display station that is supported by the Interactive System Productivity Facility (ISPF).
- The host-based graphics facility requires an IBM color graphics display station, or equivalent, that is selected by the Graphical Data Display Manager (GDDM).

For the workstation-based Online Monitor:

- A high resolution monitor
- A workstation with OS/2 Warp 4 or Windows NT 4.0
- Approximately 20 MB of hard disk space

### **5.1.2 Programming Requirements**

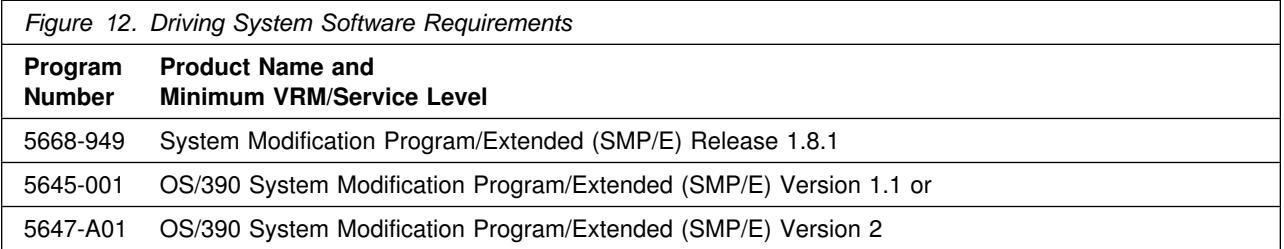

**5.1.2.1 Required Toleration PTFs** In order to avoid syntax errors on the DESCRIPTION operand, introduced with OS/390 Version 2 Release 7, during the SMP/E installation of DB2 PM for OS/390 Version 6, you are required to install one of the following:

- **Toleration PTFs**
- OS/390 Version 1 Release 3 and Version 2 Release 4:
	- PTF UR51067
- OS/390 Version 2 Release 5 and Release 6:
	- PTF UR51068

### **5.2 Target System Requirements**

This section describes the environment of the target system required to install and use DB2 PM for OS/390 Version 6.

### **5.2.1 Machine Requirements**

The target system can run in any hardware environment that supports the required software.

### **5.2.2 Programming Requisites**

**5.2.2.1 Minimum Requisites:** A minimum requisite is defined as one of the following:

- 1. *Installation Requisite:* A product that is required at installation time. i.e. this product **will not install** successfully unless this requisite is met. This includes products that are specified as REQs, PREs, or CALLLIBs.
- 2. *Run Time Requisite:* A product that is **not** required for the successful installation of this product, but **is** needed at run time in order for this product to work.

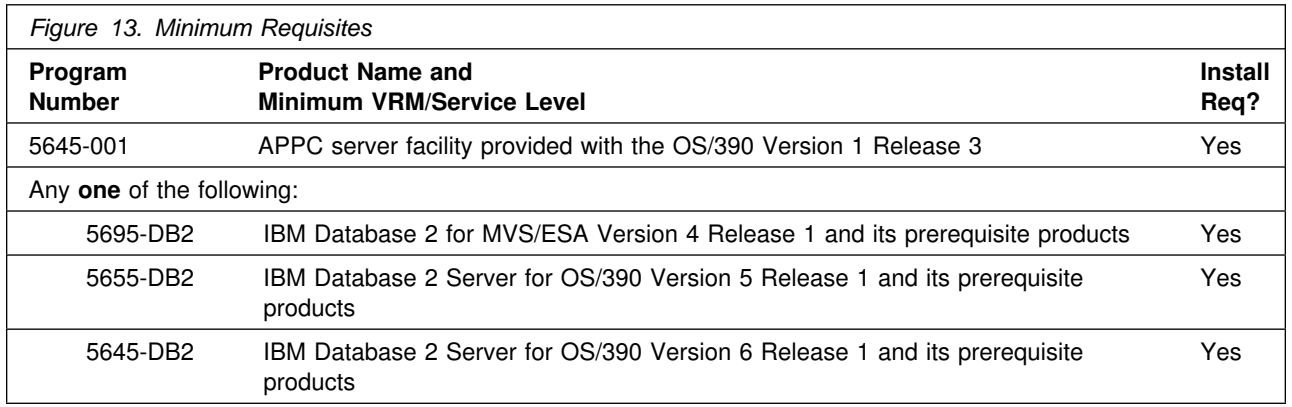

**5.2.2.2 Functional Requisites:** A functional requisite is defined as a product that is *not* required for the successful installation of this product or for the base function of the product, but *is* needed at run time for a specific function of this product to work. This includes products that are specified as IF REQs.

There are no functional requisites for DB2 PM for OS/390.

**5.2.2.3 Toleration/Coexistence Requisites:** A toleration/coexistence requisite is defined as a product which must be present on a sharing system. These systems can be other systems in a multisystem environment (not necessarily sysplex), a shared DASD environment (such as test and production), or systems that reuse the same DASD at different time intervals.

There are no functional requisites for DB2 PM for OS/390.

**5.2.2.4 Incompatibility (Negative) Requisites:** A negative requisite identifies products which must *not* be installed on the same system as this product.

There are no functional requisites for DB2 PM for OS/390.

**5.2.2.5 Optional Program Products:** Following are the optional program products for use with DB2 PM for OS/390. Unless otherwise specified, the release shown for a product and any follow-on release, currently available, is acceptable.

#### *5.2.2.5.1 Operational Support:*

DFSMS, a feature of OS/390 Version 1 Release 3

#### *5.2.2.5.2 Graphics Operation:*

GDDM Presentation Graphics Feature (GDDM/PGF), a feature of OS/390 Version 1 Release 3

#### *5.2.2.5.3 Query Support:*

Query Management Facility (QMF), a feature of DB2 UDB for OS/390 Version 6

### **5.3 DASD Storage Requirements**

DB2 PM for OS/390 Version 6 libraries can reside on 3380 and 3390 DASD.

Figure 14 on page 14 lists the total space required for each type of library.

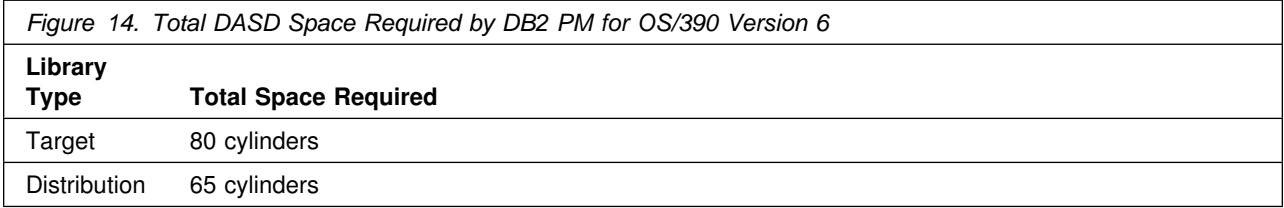

#### **Notes:**

- 1. The data set size contains 15% extra space. You may wish to revise these numbers based on your additional function or service.
- 2. IBM recommends the use of system-determined block size for efficient DASD utilization for all non-RECFM U data sets. For RECFM U data sets, IBM recommends a block size of 32 760, which is the most efficient from a performance and DASD utilization perspective.

If you choose not to use system determined block size, use the block size and numbers of blocks specified to allocate the data sets. Data sets can be reblocked to a larger size. Note that the maximum allowable block size depends on the type of DASD on which the data set resides: for example, the block size of data sets on a 3350 DASD cannot exceed 19 069.

- 3. Abbreviations used for the data set type are:
	- **U** Unique data set used by only the FMIDs listed. In order to determine the correct storage needed for this data set, this table provides all required information; no other tables (or program directories) need to be referenced for the data set size.
	- **S** Shared data set used by more than the FMIDs listed. In order to determine the correct storage needed for this data set, the storage size given in this table needs to be added to other tables (perhaps in other program directories). If the data set already exists, it must have enough free space to accommodate the storage size given in this table.

If you currently have a previous release of this product installed in these libraries, the installation of this release deletes the old one and reclaims the space used by the old release and any service that had been installed. You can determine whether or not these libraries have enough space by deleting the old release with a dummy function, compressing the libraries, and comparing the space requirements with the free space in the libraries.

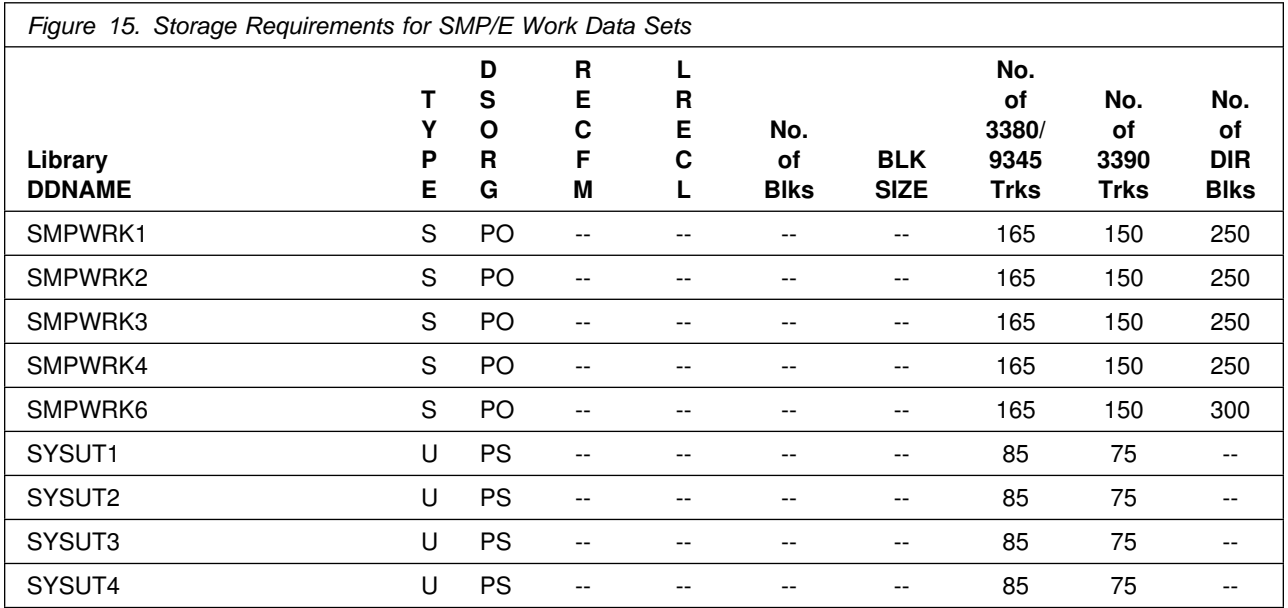

The following table provides an estimate of the storage needed in the SMP/E data sets for DB2 PM for OS/390 Version 6. The estimates must be added to those of any other programs and service being installed to determine the total additional storage requirements.

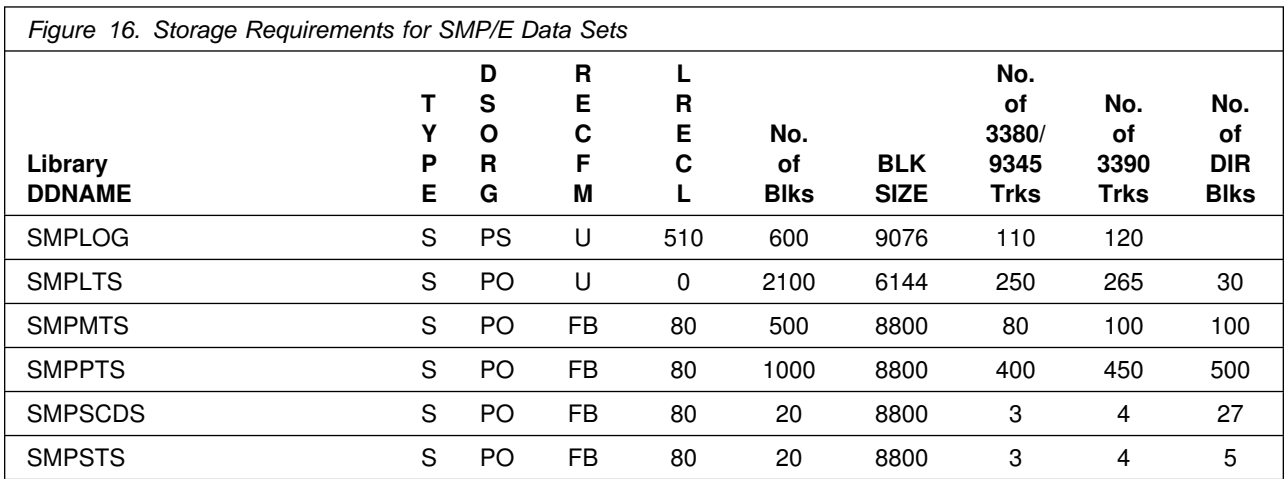

The following figures list the target and distribution libraries (data sets) and their attributes required to install DB2 PM for OS/390 Version 6 - **Try**. The storage requirements of DB2 PM for OS/390 Version 6 must be added to the storage required by other programs having data in the same data set (library).

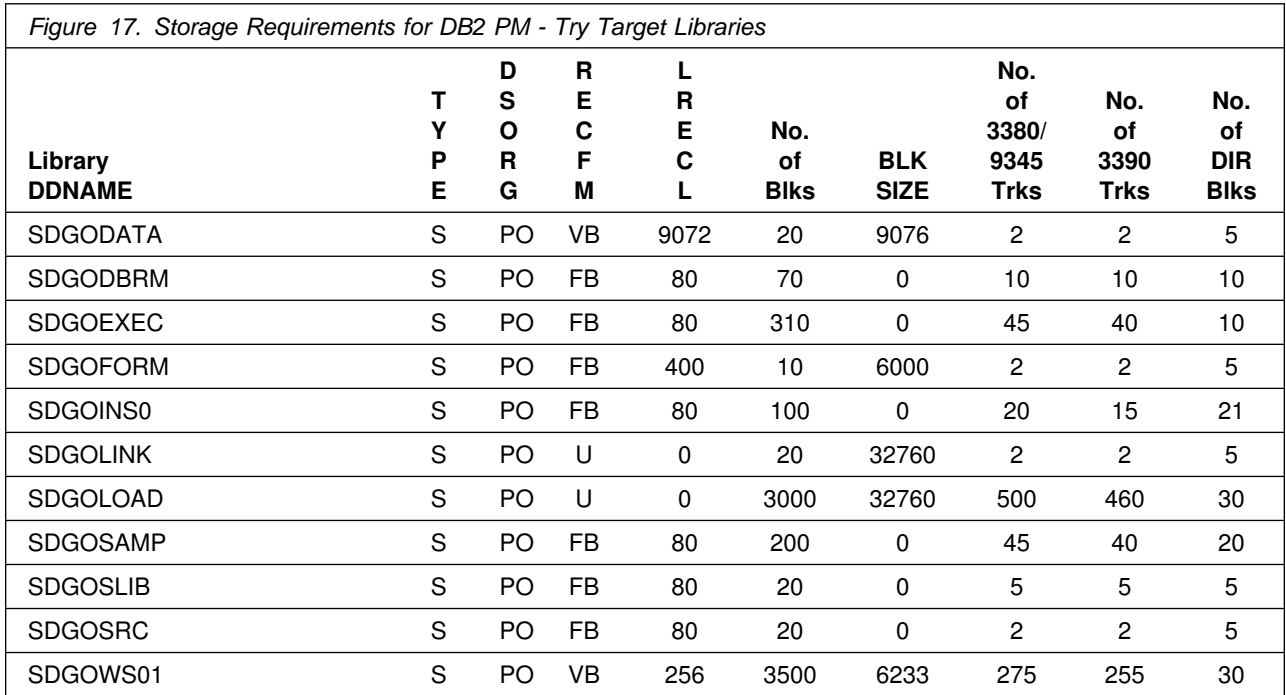

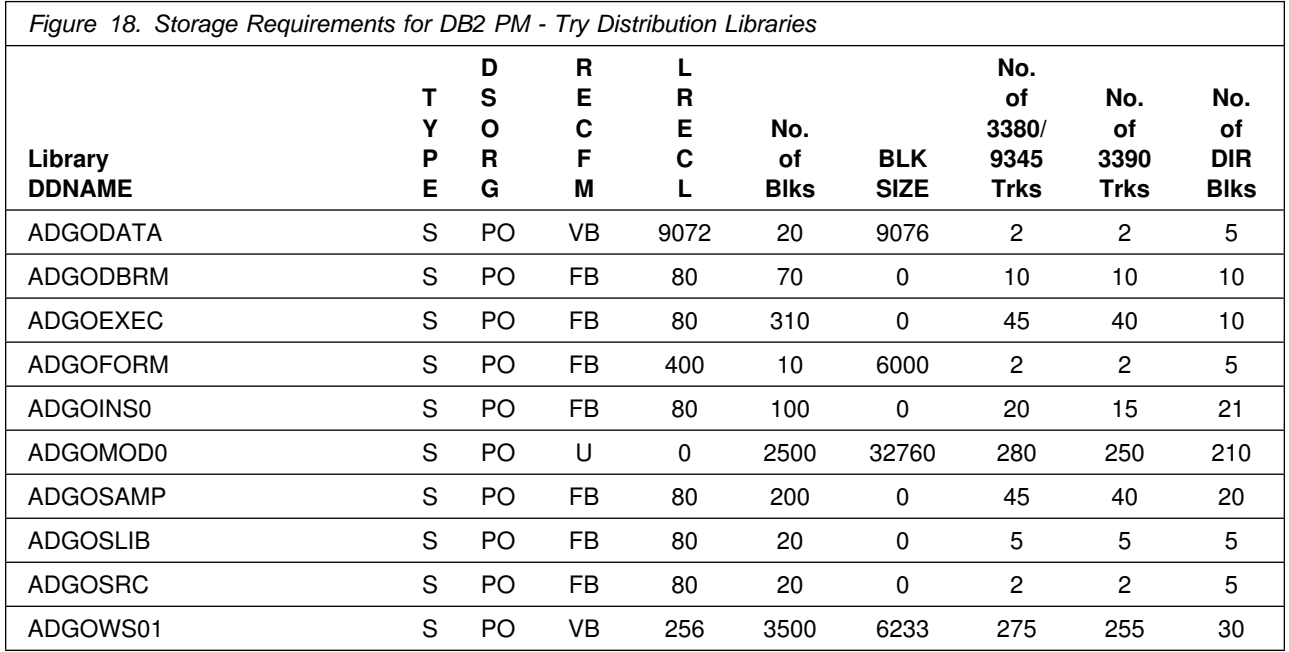

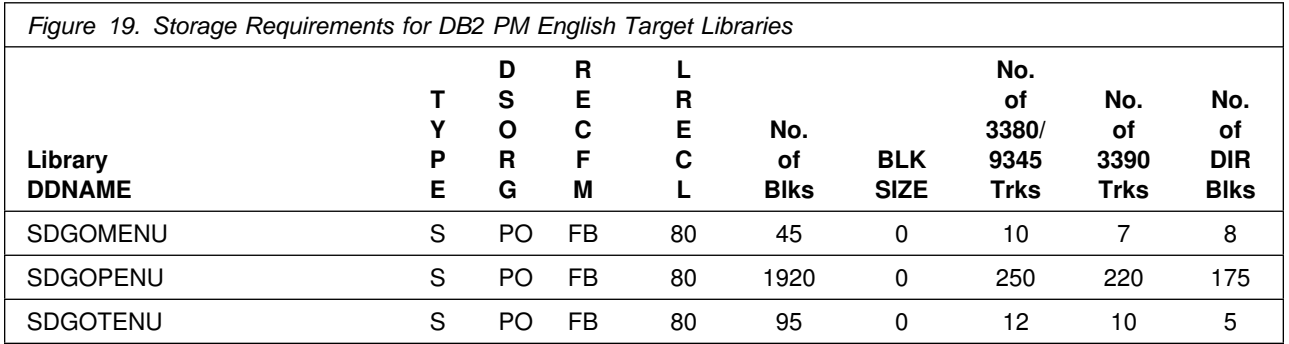

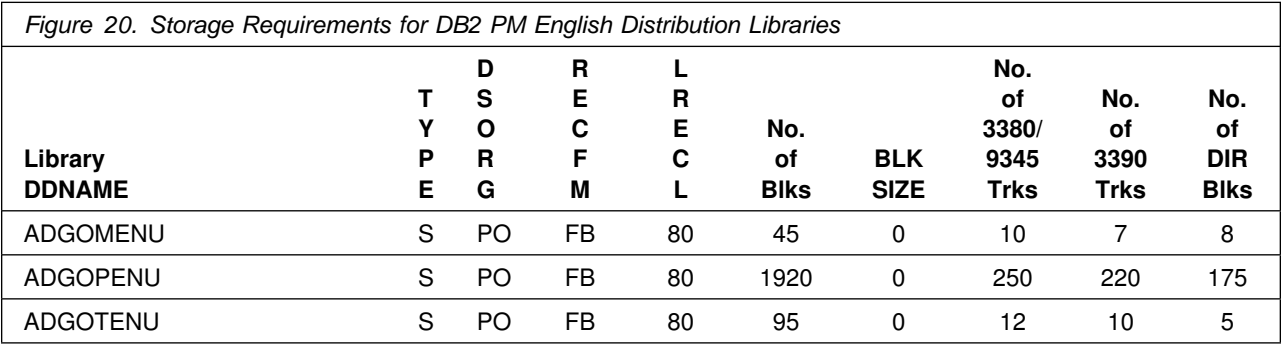

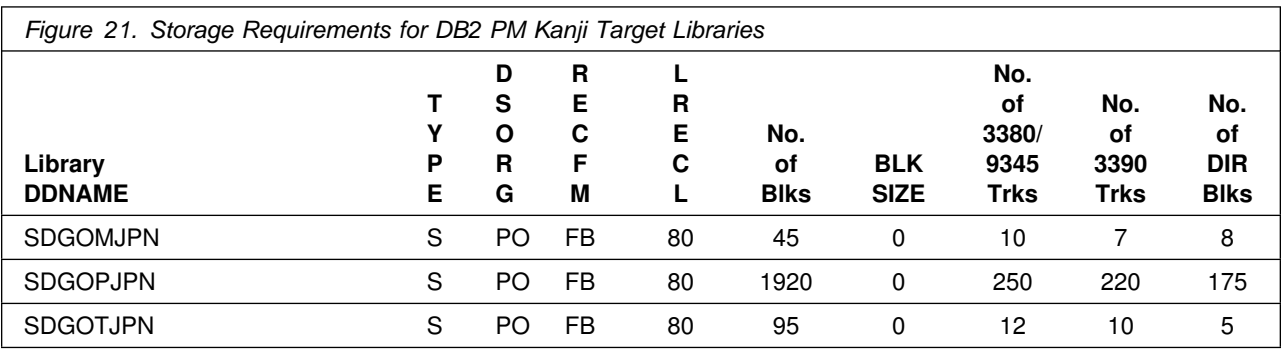

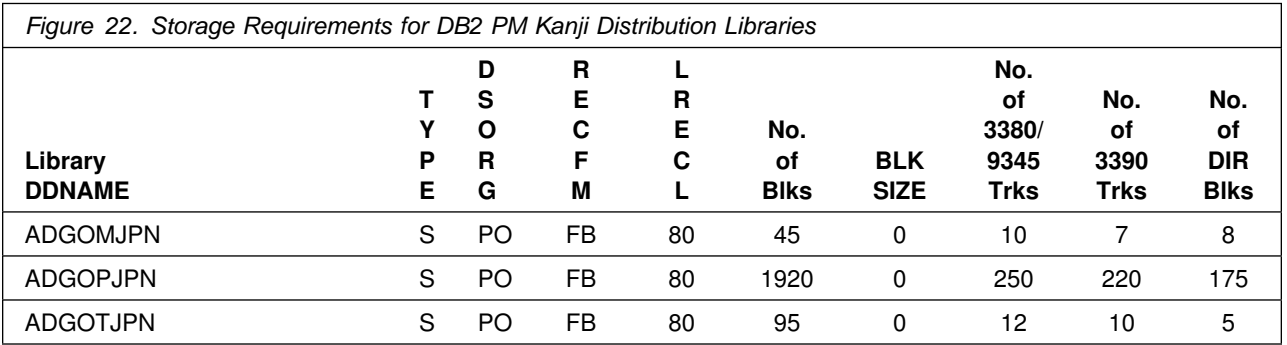

The following figures list the distribution libraries (data sets) and their attributes required to install DB2 PM for OS/390 Version 6 - **Buy**. The storage requirements of DB2 PM for OS/390 Version 6 must be added to the storage required by other programs having data in the same data set (library).

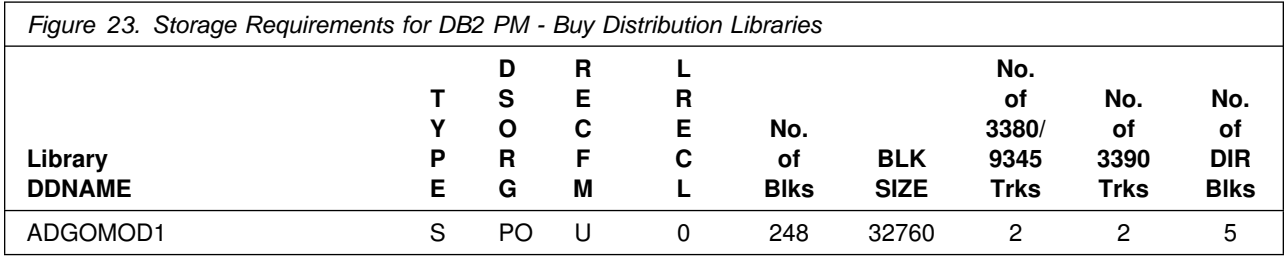

### **5.4 FMIDs Deleted**

Installing DB2 PM for OS/390 Version 6 - Try will result in the deletion of the following FMIDs:

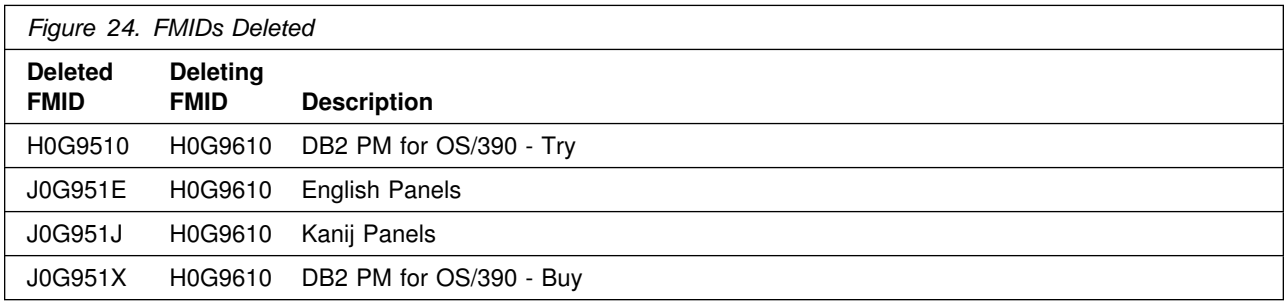

### **5.5 Special Considerations**

DB2 PM for OS/390 Version 6 has no special considerations for the target system.

## **6.0 Installation Instructions for Try and Buy**

This chapter describes the installation method and lists the phases to install the functions of DB2 PM for OS/390 Version 6.

To use the DB2 Installer feature to install DB2 PM for OS/390, see the instructions in the README.TXT file on the "DB2 UDB for OS/390 Version 6 Workstation Solutions: DB2 Installer" CD-ROM.

Please note the following:

- If you want to install DB2 Performance Monitor into its own SMP/E environment, consult the SMP/E manuals for instructions on creating and initializing the SMPCSI and the SMP/E control data sets.
- The job DGOJB1SM (optional) is generated in the data set *DGO.V6R1M0*.SDGOINS1. This job is provided to help perform some or all of the installation tasks. The SMP/E jobs assume that all DDDEF entries required for SMP/E execution have been defined in the appropriate zones.
- The SMP/E dialogs may be used instead of the sample jobs to accomplish the SMP/E installation steps.

The installation tool SMP/E-ITOOL supports all tasks to install the product to the customer environment. The SMP/E-ITOOL is supplied together with DB2 PM for OS/390 Version 6, and customizes all parts needed to run the SMP/E installation.

The SMP/E-ITOOL is unloaded from the distribution tape or cartridge to a data set named *DGO.V6R1M0*.CNTL using an IEBCOPY job. The high-level qualifier(s) recommended for DB2 PM is *DGO.V6R1M0*. It can be replaced by a qualifier of your choice.

The SMP/E-ITOOL samples are:

- **DGOJBGEN** A job to customize the SMP/E installation jobs for DB2 PM Try
- **DGOJNGEN** A job to customize the SMP/E installation jobs for DB2 PM Buy and NLS

**DGOJBREX** A REXX EXEC called by DGOJBGEN and DGOJNGEN

**DGOJBPAR** A Parameter file containing your parameters for SMP/E installation

Together with the ITOOL, several jobs are unloaded to the *DGO.V6R1M0*.CNTL data set. They are used by the SMP/E-ITOOL to build the installation jobs for the SMP/E installation.

When the ITOOL is started, it uses the parameter file DGOJBPAR, and job templates as input. First, the ITOOL checks all parameters for validity and consistency. If the parameter are correct, the ITOOL customizes, depending on the installation parameters, certain sample jobs from the *DGO.V6R1M0*.CNTL data set using ISPF file tailoring.

The customized installation jobs and the parameter file DGOJBPAR are written to the output data set *DGO.V6R1M0*.SDGOINS1, because all following invocations of any one of the ITOOL jobs always use the

parameter file from the *DGO.V6R1M0*.SDGOINS1 data set. If the *DGO.V6R1M0*.SDGOINS1 data set does not exist, it is created.

For the SMP/E installation, the SMP/E-ITOOL writes a protocol of all parameters and, if found, error and warning messages to the data set *DGO.V6R1M0.*SDGOINS1. The member name is PROTBASE for the DB2 PM Try installation and PROTFEAT for the DB2 PM Buy installation.

### **6.1 Installing DB2 Workstation Analysis & Tuning & DB2 PM Try**

### **6.1.1 SMP/E Considerations for Installing Try**

This release of DB2 PM Try is installed using the SMP/E RECEIVE, APPLY, and ACCEPT commands. The SMP/E dialogs can be used to accomplish the SMP/E installation steps.

### **6.1.2 SMP/E Environment Try**

All SMP/E installation jobs provided assume that all necessary DD statements for the execution of SMP/E are defined using DDDEFs.

Jobs are generated in the data set *DGO.V6R1M0*.SDGOINS1 to assist you in installing DB2 PM Try. The jobs are:

- **DGOJB1SM** < Optional> Job to create the CSI and allocate the SMP/e control data sets for your DB2 PM installation
- **DGOJB2AL** Job to allocate target and distribution libraries
- **DGOJB3ZO** Job to create SMP/E DDDEFs
- **DGOJB4RE** RECEIVE job
- **DGOJB5AP** APPLY CHECK and APPLY job

**DGOJB6AC** ACCEPT CHECK and ACCEPT job

### **6.1.3 SMP/E Options Subentry Values Try**

The recommended values for some SMP/E CSI subentries are shown in Figure 25. Use of values lower than these may result in failures in the installation process. DSSPACE is a subentry in the GLOBAL options entry. PEMAX is a subentry of the GENERAL entry in the GLOBAL options entry. Refer to the SMP/E manuals for instructions on updating the global zone.

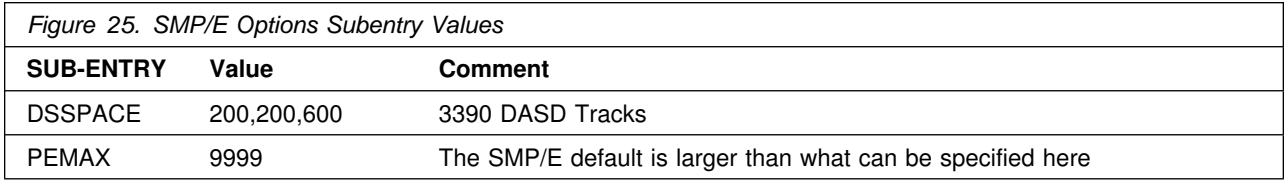

### **6.1.4 SMP/E CALLLIBS Processing**

DB2 PM for OS/390 Version 6 uses the CALLLIBS function provided in SMP/E Release 8 to resolve external references during installation. When DB2 PM for OS/390 Version 6 is installed, ensure the following:

 Verify that the SMP/E SMPLTS data set has been allocated. Refer to *SMP/E Reference* for information on allocating the SMPLTS data set.

**Note:** For DB2 PM for OS/390 Version 6, two cylinders of 3380/3390 DASD space is adequate for the SMPI TS

- Provide DDDEFs for the following libraries:
	- CSSLIB

See 6.1.8, "Create DDDEF Entries - Try" on page 23 for a sample job to define these DDDEFs.

**Note:** The DDDEFs above are used only to resolve the link-edit for DB2 PM for OS/390 Version 6 using CALLLIBS. These data sets are not updated during the installation of DB2 PM for OS/390 Version 6.

## **6.1.5 Unload Sample JCL (ITOOL) from the Product Tape Try**

Sample installation jobs are provided on the distribution tape to help you install DB2 PM for OS/390 Version 6. The following sample JCL copies the DB2 PM for OS/390 Version 6 jobs from the tape. Add a job card and modify the parameters in bold-faced to uppercase values to meet your site's requirements before submitting.

```
//STEP1 EXEC PGM=IEBCOPY
//SYSPRINT DD SYSOUT=A
//IN DD DSN=IBM.H0G9610.F6,UNIT=tunit,VOL=SER=0G9610,
// LABEL=(7,SL),DISP=(OLD,KEEP)
//OUT DD DSNAME=DGO.V6R1M.CNTL,
         DISP=(NEW,CATLG,DELETE),
// VOL=SER=dasdvol,UNIT=dunit,
// DCB=*.STEP1.IN,SPACE=(8800,(160,15,10))
//SYSUT3 DD UNIT=SYSDA,SPACE=(CYL,(1,1))
//SYSIN DD %
    COPY INDD=IN,OUTDD=OUT
/*
```
where **tunit** is the unit value matching the product tape or cartridge, **DGO.V6R1M0** is the name of the data set where the sample jobs are to reside, it must be the same name as the one that you specify later for the DB2PMHLQ parameter in the DGOJBPAR member. The low-level qualifier 'CNTL' is mandatory in the DGO.V6R1M0.CNTL data set name, **dasdvol** is the volume serial of the DASD device where the data set is to reside, and **dunit** is the DASD unit type of the volume.

### **6.1.6 Running the SMP/E-ITOOL**

Update the installation parameter file **DGOJBPAR** in data set *DGO.V6R1M0*.CNTL, according to the specifications in the SMP/E installation work sheet (refer to 6.5, "How to Fill the Installation Work Sheet" on page 29 and Appendix B, "Installation Work Sheet (DGOJBPAR)" on page 40). Each entry in the work sheet corresponds to a parameter definition line parameter file.

### **Syntax Rules for Parameter File DGOJBPAR**

The following syntax rules apply when you edit the parameter file:

- Use uppercase characters.
- You can insert comment lines, which must start with --\*

For example, specify the following:

--%insert comments

• Do not delete any parameter lines.

During the first SMP/E installation of DB2 PM for OS/390 Version 6, the installation of DB2 PM Try FMID H0G9610 is mandatory. You can select additional FMIDs for this first run by setting the corresponding parameter in member DGOJBPAR to YES.

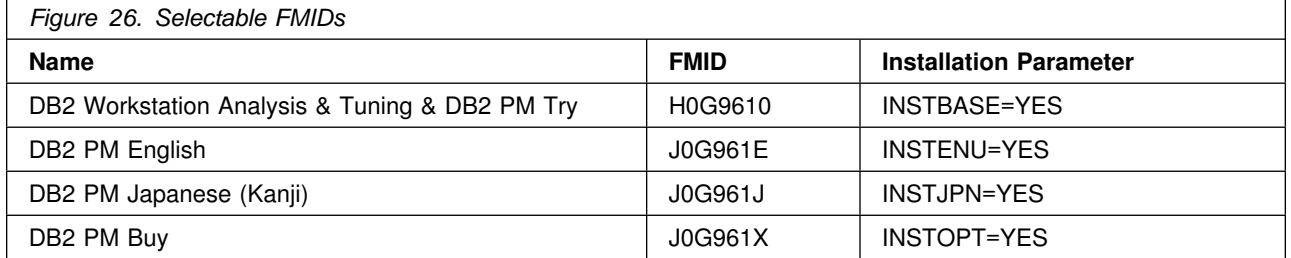

To perform a test run of the SMP/E-ITOOL, specify DRYRUN=YES, in which case only parameter checking occurs without generating the installation jobs.

Update the SMP/E-ITOOL job DGOJBGEN in data set *DGO.V6R1M0*.CNTL. The job card and certain data set names have to be adapted, as described in the job prologue.

Submit the SMP/E-ITOOL job DGOJBGEN. Check member PROTBASE in data set *DGO.V6R1M0*.SDGOINS1. Make sure that all the parameter values are those that are neede for your specific environment. If parameter checking produces errors, correct the problem and resubmit the SMP/E-ITOOL job DGOJBGEN again.

Set parameter DRYRUN to NO and submit the SMP/E-ITOOL job DGOJBGEN again. Now the job generates the following members in the *DGO.V6R1M0*.SDGOINS1 data set:

- Several jobs (members DGOJB1SM, DGOJB2AL, DGOJB3ZO, DGOJB4RE, DGOJB5AP, and DGOJB6AC) to perform the DB2 PM Try SMP/E installation.
- The SMP/E-ITOOL protocol (PROTBASE).
- The SMP/E-ITOOL installation parameter file (DGOJBPAR).
- The SMP/E-ITOOL job (DGOJNGEN), which is needed when you install DB2 PM Buy or NLS.
- Several jobs to perform the product follow-on installation.

Check the job output for successful completion: the job must end with completion code 0. Check for any error and warning messages at the bottom of the protocol.

If paramter checking produces errors, the SMP/E-ITOOL does not start job tailoring and installation jobs are generated. Correct the problem and resubmit the SMP/E-ITOOL job DGOJBGEN.

### **6.1.7 Allocate Distribution and Target Libraries - Try**

Submit the job DGOJB2AL to allocate the SMP/E target and distribution libraries for DB2 PM for OS/390 Version 6.

**Expected Return Codes and Messages:** This job should complete with a return code of 0.

### **6.1.8 Create DDDEF Entries - Try**

Submit the job DGOJB3ZO to define SMP/E DDDEFs for DB2 PM for OS/390 Version 6.

**Expected Return Codes and Messages:** This job should complete with a return code of 0.

### **6.1.9 Perform SMP/E RECEIVE - Try**

Submit the job DGOJB4RE to perform the SMP/E RECEIVE for DB2 PM for OS/390 Version 6.

**Note:** If you obtained DB2 PM for OS/390 as part of a CBPDO, you can use the RCVPDO job found in the CBPDO RIMLIB data set to RECEIVE the DB2 PM for OS/390 FMIDs as well as any service, HOLDDATA, or preventive service planning (PSP) information included on the CBPDO tape. For more information, refer to the documentation included within the CBPDO.

**Expected Return Codes and Messages:** This job should complete with a return code 0.

If the SMP/E RECEIVE operation is run on an earlier level of OS/390 than Version 2 Release 7, you will receive a GIM50050I informational message.

### **6.1.10 Perform SMP/E APPLY CHECK - Try**

Submit the job DGOJB5AP to perform an SMP/E APPLY CHECK for DB2 PM for OS/390 Version 6.

**Expected Return Codes and Messages:** This job should complete with a return code 0.

### **6.1.11 Perform SMP/E APPLY - Try**

Edit and submit the job DGOJB5AP to perform an SMP/E APPLY for DB2 PM for OS/390 Version 6. Refer to the instructions in the sample job.

**Expected Return Codes and Messages:** This job should complete with a return code 0 if you specify MVSLEVEL=APPC, or with return code 4 if you specify MVSLEVEL=NOAPPC, in the latter case, the binder links the object modules **without** the non-DB2PM modules (for example, ATBRFA2, ATBURA2, and so on). So, the linkage editor cannot resolve all external symbols and issues a warning (return code 4). No further action is required.

### **6.1.12 Perform SMP/E ACCEPT CHECK - Try**

Submit job DGOJB6AC to perform an SMP/E ACCEPT CHECK for DB2 PM for OS/390.

**Expected Return Codes and Messages:** This job should complete with a return code 0.

### **6.1.13 Perform SMP/E ACCEPT - Try**

Edit and submit job DGOJB6AC to perform an SMP/E ACCEPT for DB2 PM for OS/390. Refer to the instructions in the sample job.

The ACCJCLIN indicator in the distribution zone is set. This will cause, if you load new distribution libraries, entries produced from JCLIN to be saved in the distribution zone whenever a SYSMOD containing inline JCLIN is ACCEPTed. For more information on the ACCJCLIN indicator, see the description of inline JCLIN in the SMP/E manuals.

**Expected Return Codes and Messages:** This job should complete with a return code 0.

If PTFs containing replacement modules are being ACCEPTed, SMP/E ACCEPT processing will linkedit/bind the modules into the distribution libraries. During this processing, the Linkage Editor or Binder may issue messages documenting unresolved external references, resulting in a return code of 4 from the ACCEPT step. These messages can be ignored, because the distribution libraries are not executable and the unresolved external references will not affect the executable system libraries.

### **6.2 Installing DB2 PM Buy or English and Kanji Panel Libraries**

This section describes how to install DB2 PM Buy or the English and Kanji panel libraries onto a DB2 PM Try installation.

### **6.2.1 SMP/E Considerations**

This release of DB2 PM is installed using the SMP/E RECEIVE, APPLY, and ACCEPT commands. The SMP/E dialogs can be used to accomplish the SMP/E installation steps.

### **6.2.2 SMP/E Environment**

All SMP/E installation jobs provided assume that all necessary DD statements for the execution of SMP/E are defined using DDDEFs.

Jobs are generated in the data set *DGO.V6R1M0*.SDGOINS1 to assist you in installing DB2 PM. The jobs are:

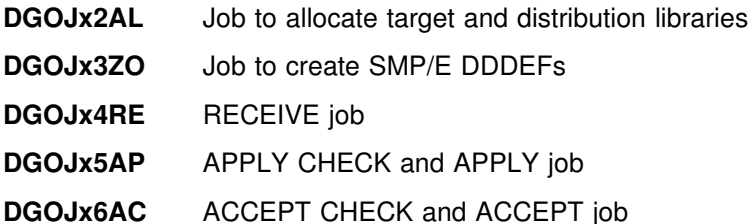

The x in the **job name** is the identifier for the FMIDs you are installing. Replace it as follows:

- **x = E** Jobs for DB2 PM English (FMID J0G961E)
- **x = J** Jobs for DB2 PM Japanese (FMID J0G961J)
- **x = O** Jobs for DB2 PM Buy (FMID J0G961X)

### **6.2.3 Running the SMP/E-ITOOL**

Update the installation parameter file **DGOJBPAR** in data set *DGO.V6R1M0*.CNTL, according to the specifications in the SMP/E installation work sheet (refer to 6.5, "How to Fill the Installation Work Sheet" on page 29 and Appendix B, "Installation Work Sheet (DGOJBPAR)" on page 40). Each entry in the work sheet corresponds to a parameter definition line parameter file.

Select the FMID that you want to install additionally into your SMP/E environment. Set the installation parameter of the FMID to YES.

The FMIDs for installations are:

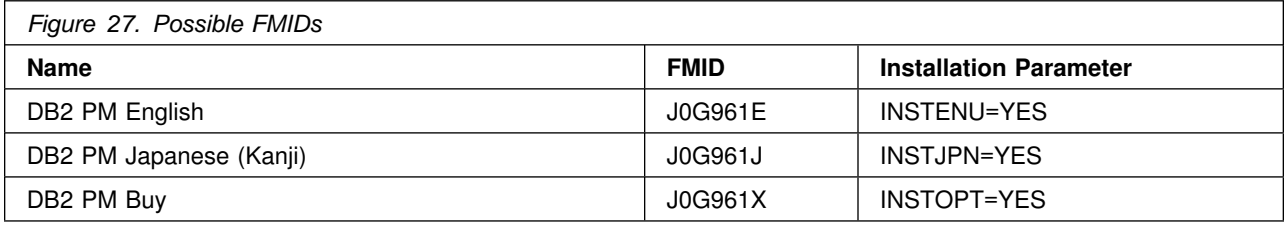

Submit the SMP/E-ITOOL job DGOJNGEN from the *DGO.V6R1M0*.SDGOINS1 data set. The job has already been generated during the DB2 PM Try installation.

This job generates the following members in the *DGO.V6R1M0*.SDGOINS1 data set:

- Several jobs (DGOJx2AL, DGOJx3ZO, DGOJx4RE, DGOJx5AP, and DGOJx6AC) to perform the DB2 PM Buy or NLS SMP/E installation.
- The SMP/E-ITOOL protocol (member PROTFEAT).

**Note:** Jobs are only generated when you have set parameter DRYRUN=NO.

Check the job output for successful completion: the job must end with completion code 0.

In addition, check member PROTFEAT in data set *DGO.V6R1M0*.SDGOINS1. Make sure that all the parameter values are those needed for your specific environment. Check for any error and warning messages at the bottom of the protocol.

If parameter checking produces errors, the SMP/E-ITOOL does not start job tailoring and installation jobs are not generated. Correct the problem and resubmit the SMP/E-ITOOL job DGOJNGEN.

### **6.2.4 Allocate Distribution and Target Libraries**

Submit the job DGOJx2AL to allocate the SMP/E target and distribution libraries.

**Expected Return Codes and Messages:** This job should complete with a return code of 0.

### **6.2.5 Create DDDEF Entries**

Submit the job DGOJx3ZO to define SMP/E DDDEFs.

**Expected Return Codes and Messages:** This job should complete with a return code of 0.

### **6.2.6 Perform SMP/E RECEIVE**

Submit the job DGOJx4RE to perform the SMP/E RECEIVE.

**Expected Return Codes and Messages:** This job should complete with a return code 0.

If the SMP/E RECEIVE operation is run on an earlier level of OS/390 than Version 2 Release 7, you will receive a GIM50050I informational message.

### **6.2.7 Perform SMP/E APPLY CHECK**

Submit the job DGOJx5AP to perform an SMP/E APPLY CHECK.

**Expected Return Codes and Messages:** This job should complete with a return code 0.

### **6.2.8 Perform SMP/E APPLY**

Edit and submit the job DGOJx5AP to perform an SMP/E APPLY. Refer to the instructions in the sample job.

**Expected Return Codes and Messages:** This job should complete with a return code 0.

### **6.2.9 Perform SMP/E ACCEPT CHECK**

Submit the job DGOJx6AC to perform an SMP/E ACCEPT CHECK.

**Expected Return Codes and Messages:** This job should complete with a return code 0.

### **6.2.10 Perform SMP/E ACCEPT**

Edit and submit the job DGOJx6AC to perform an SMP/E ACCEPT. Refer to the instructions in the sample job.

**Expected Return Codes and Messages:** This job should complete with a return code 0.

### **6.3 Installing Workstation Online Monitor**

### **6.3.1 Download the Workstation Code**

The details of installing the Workstation code for OS/2 and Windows NT are described in *DB2 PM for OS/390 Version 6 Using the Workstation Online Monitor*.

## **6.4 Activating DB2 Performance Monitor**

The publication *DB2 PM for OS/390 Version 6 Installing and Customization, SC26-9171* contains the step-by-step procedures to activate the function of DB2 PM for OS/390 Version 6.

### **6.5 How to Fill the Installation Work Sheet**

The work sheet in Appendix B, "Installation Work Sheet (DGOJBPAR)" on page 40 show the parameters needed together with the IBM suggested default value.

This chapter describes each parameter:

You find the name of the **PARAMETER**s, the IBM default, which is *underlined* together with alternative values. The values are separated by ' '.

The parameter name is followed by a description of the parameter together with additional information, such as length and relationship to other parameters.

Fill the work sheet column "User Value" with the values you choose for each of the parameters.

### **6.6 Description of the Parameters in Parameter File DGOJBPAR**

### **6.6.1 Installation Part Generation Parameters**

#### **DRYRUN = 'YES' | 'NO'**

Allows to run the ITOOL only for checking parameters, **no** parts are customized.

- **YES**: The installation tool only checks the installation parameters.
- **NO**: The installation tool checks the parameters and generate the installation jobs if no errors were encountered.

### **6.6.2 JOB-Specific Parameters**

**JOBLIN1 = '//\*' |** *'value'*

JCL job information: First line of JOB card.

- *value*: The job information.
- Length of *value*: As defined in your JES installation.

#### **JOBLIN2 = '//\*' |** *'value'*

JCL job information: Second line of JOB card.

- *value*: The job information.
- Length of *value*: As defined in your JES installation.

#### **JOBLIN3 = '//\*' |** *'value'*

JCL job information: Third line of JOB card.

- *value*: The job information.
- Length of *value*: As defined in your JES installation.

#### **JOBLIN4 = '//\*' |** *'value'*

JCL job information: Fourth line of JOB card.

- *value*: The job information.
- Length of *value*: As defined in your JES installation.

#### **JOBLIN5 = '//\*' |** *'value'*

JCL job information: Fifth line of JOB card.

- *value*: The job information.
- Length of *value*: As defined in your JES installation.

#### **JOBLIN6 = '//\*' |** *'value'*

JCL job information: End of JOB card.

- *value*: The job information.
- Length of *value*: As defined in your JES installation.

#### **JOBOUTC = '\*' |** *'value'*

JCL job information: output class for SYSOUT data sets.

- *value*: The job output class you use.
- Length of *value*: As defined in your JES installation.

#### **SMS = 'NO' | 'YES'**

This indicates whether DFSMS (Storage Management Subsystem) is installed. If DFSMS is installed, no VOLSER and UNIT specification are generated in the installation jobs.

- **NO**: DFSMS is not installed.
- **YES**: DFSMS is installed. In this case you can specify the **STORCLASS** parameter.

#### **STORCLAS = 'NONE' |** *'value'*

Parameter to specify a storage-class name for a new DFSMS-managed data set.

This parameter is applicable only if DFSMS is installed.

- *value*: The name or NONE.
- Length of *value*: 1 to 8.

#### **TUNIT = '3480' |** *'value'*

This is the device type of the tape unit from which the distribution tape is unloaded during the installation.

- *value*: The tape device type you use.
- Length of *value*: 1 to 8.

#### **WDSK = 'SYSALLDA' |** *'value'*

This is the UNIT parameter for the work disk.

This parameter is applicable only if DFSMS is **not** installed.

- *value*: The unit type you use.
- Length of *value*: 1 to 8.
- **30** DB2 PM for OS/390 Version 6 Program Directory

### **6.6.3 Global Parameters**

#### **APPCLIB = 'SYS1.CSSLIB' |** *'value'*

APPC/MVS link library data set name: contains the APPC modules. It is applicable only if the level of MVS you have installed supports APPC/MVS.

Only applicable for the Workstation Online Monitor on OS/2.

- *value*: The data set name in your installation.
- Length of *value*: 1 to 44.

### **ASSNAME = 'ASMA90' |** *'value'*

Name of the Assembler used in your installation.

- *value*: The name in your installation.
- Length of *value*: 1 to 8.

#### **BLKFB = 0 |** *value*

This is the block size to be used when allocating data sets that have a *fixed block* record format.

- *value*: The block size you choose.
- Length of *value*: 1 to 5.

#### **BLKU = 32760 |** *value*

This is the block size to be used when allocating data sets that have an *undefined* record length.

- *value*: The block size you choose.
- Length of *value*: 1 to 5.

#### **DB2PMHLQ = 'DGO.V6R1M0' |** *'value'*

The high-level qualifier(s) of the product libraries.

- value: The qualifier(s) you choose.
- Length of *value*: 1 to 35.

The following SMP/E data sets are allocated under these qualifiers:

- SMP/E distribution libraries: *DGO.V6R1M0*.ADGOxxxx
- SMP/E target libraries: *DGO.V6R1M0*.SDGOxxxx

#### **INSTBASE = 'YES' | 'NO'**

Installation indicator: Install DB2 PM Try (FMID = H0G9610).

- **YES**: DB2 PM Try is to be installed now.
- **NO**: DB2 PM Try is **not** to be installed now.

**Note:** If you want to install all FMIDs together with DB2 PM Try, you should specify INSTOPT = YES, and INSTENU = YES or INSTJPN = YES.

#### **INSTENU = 'YES' | 'NO'**

Installation indicator: Install DB2 PM English language (FMID = J0G961E).

- **YES**: DB2 PM English language is to be installed now.
- **NO**: DB2 PM English language is **not** to be installed now.

#### **INSTJPN = 'NO' | 'YES'**

Installation indicator: Install DB2 PM Japanese language (FMID = J0G961J).

- **NO**: DB2 PM Japanese language is **not** to be installed now.
- **YES**: DB2 PM Japanese language is to be installed now.

#### **INSTOPT = 'YES' | 'NO'**

Installation indicator: Install DB2 PM Buy (FMID = J0G961X).

- **YES**: DB2 PM Buy is to be installed now.
- **NO**: DB2 PM Buy is **not** to be installed now.

#### **ISPMLIB = 'SYS1.ISPMLIB' |** *'value'*

This specifies the data set name of the ISPF message library.

- *value*: The data set name used in your installation.
- Length of *value*: 1 to 44.

#### **ISPPLIB = 'SYS1.ISPPLIB' |** *'value'*

This specifies the data set name of the ISPF panel library.

- *value*: The data set name used in your installation.
- Length of *value*: 1 to 44.

#### **ISPTLIB = 'SYS1.ISPTLIB' |** *'value'*

This specifies the data set name of the ISPF table library.

- *value*: The data set name used in your installation.
- Length of *value*: 1 to 44.

#### **LKEDNAME = 'HEWLH096' |** *'value'*

Name of the Linkage Editor or Binder used in your installation.

- *value*: The name in your installation.
- Length of *value*: 1 to 8.

#### **MVSLEVEL = 'NOAPPC' | 'APPC'**

Indicator to specify whether your MVS level supports APPC/MVS.

- **NOAPPC**: The level of MVS you have installed does not support APPC/MVS.
- **APPC**: The level of MVS you have installed supports APPC/MVS. In this case you must also specify the **APPCLIB** parameter.

#### **Notes:**

- 1. This parameter is used to control the link-edit of the DB2 PM modules with the APPC/MVS interface module. APPC support is needed together with the Workstation Online Monitor for OS/2 and for DB2 Workstation Analysis & Tuning.
- 2. If you plan to use the Workstation Online Monitor for OS/2 or DB2 Workstation Analysis & Tuning, make sure that you are on the required MVS level, and specify MVSLEVEL = APPC for the APPC support.

### **6.6.4 SMP/E-Specific Parameters**

#### **CSIDISP = 'NEW' | 'OLD'**

This indicator determines whether an existing global zone CSI data set is to be used, or a new CSI data set has to be allocated.

- **NEW:** A new CSI is to be allocated.
- **OLD**: An existing global zone CSI is to be used. The data set name of the existing global zone CSI you want to use is derived from the value of parameter GCSIHLQ, which is suffixed by CSI.

#### **DCSIHLQ = 'DGO.V6R1M0' |** *'value'*

The high-level qualifier(s) of the CLUSTER name of the distribution zone CSI.

- **value**: The qualifier(s) you choose: Up to three single qualifiers are allowed.
- Length of *value*: 1 to 26.

#### **Notes:**

- 1. The data set name of the distribution zone CSI is derived from the value of parameter DCSIHLQ, which is suffixed by 'CSI'. For example, if you specify DB2PM.REL61.DLB for distribution zone CSI, then the installation job DGOJB1SM is generated, which contains:
	- 1. The VSAM statement to delete the old CSI cluster:

DELETE (**DB2PM.REL61.DLB**.CSI)

2. The VSAM statement to allocate the new CSI cluster:

DEFINE CLUSTER(NAME(**DB2PM.REL61.DLB**.CSI) ... )

2. A distribution zone CSI data set allocated only if the data set name **differs** from the data set name you specified for your global zone CSI (see parameter GCSIHLQ below). If the two parameters are equal, no additional data set will be allocated for the distribution zone CSI, because it indicates that you want to share a **common** data set between global zone CSI and distribution zone CSI.

#### **DCSIVOL = 'DGO001' |** *'value'*

The volume serial identifier of the disk on which the distribution zone CSI is to be allocated.

This parameter is applicable only if DFSMS is **not** installed.

- *value*: The volume you want to use.
- Length of *value*: 1 to 6.

#### **DISTUNIT = 'SYSALLDA' |** *'value'*

The UNIT parameter for DISTVOL. This is the disk on which the distribution libraries (*DGO.V6R1M0*.ADGOxxxx) are loaded.

This parameter is applicable only if DFSMS is **not** installed.

- *value*: The unit type you use.
- Length of *value*: 1 to 8.

#### **DISTVOL = 'DGO001' |** *'value'*

The volume serial identifier for the disk on which the distribution libraries (*DGO.V6R1M0*.ADGOxxxx) are loaded.

This parameter is applicable only if DFSMS is **not** installed.

- value: The volume you want to use.
- Length of *value*: 1 to 6.

#### **DSPREFIX = 'DGO.V6R1M0' |** *'value'*

This specifies the data set prefix to be used to construct the full data set name when SMPTLIB data sets are being allocated for RELFILE tapes.

- value: The qualifier(s) you choose.
- Length of *value*: 1 to 26.

#### **DZONE = 'DGOD610' |** *'value'*

The name of the DLIB zone to be used by SMP/E. This name must be unique for the global zone.

- *value*: The zone name you want to use.
- Length of *value*: 1 to 7.

#### **GCSIHLQ = 'DGO.V6R1M0' |** *'value'*

The high-level qualifier(s) of the CLUSTER name of the global zone CSI.

- *value*: The qualifier(s) you choose: Up to three single qualifiers are allowed.
- Length of *value*: 1 to 26.

#### **Notes:**

- 1. The data set name of the global zone CSI is derived from the value of the parameter GCSIHLQ, and is suffixed by 'CSI'. For example, if you specify NEW for the parameter CSIDISP and DB2PM.REL61.GLOB for global zone 'CSI', then the installation job DGOJB1SM is generated, which contains:
	- 1. The VSAM statement to delete the old CSI cluster:

DELETE (**DB2PM.REL61.GLOB**.CSI)

2. The VSAM statement to allocate the new CSI cluster:

DEFINE CLUSTER(NAME(**DB2PM.REL61.GLOB**.CSI) ... )

- 2. A new global zone CSI data set is allocated only if you specify NEW for the parameter CSIDISP. Otherwise, you should specify by the parameter GCSIHLQ the qualifier(s) of an existing global zone CSI data set you want to share with DB2 PM for OS/390.
- 3. If the three parameters
	- GCSIHLQ (global zone qualifiers)
	- DCSIHLQ (distribution zone qualifiers)
	- TCSIHLQ (target zone qualifiers)

are equal, and you specify CSIDISP = NEW, then you indicate that you want to share a **new common** data set between global zone CSI, distribution zone CSI, and target zone CSI. In this case, the installation job DGOJB1SM contains a single DELETE / DEFINE CLUSTER for this common data set.

If you want to put your distribution zone CSI and target zone CSI in data sets **different** from the global zone CSI, you can do this by specifying for parameters DCSIHLQ and TCSIHLQ values different from GCSIHLQ.

#### **GCSIVOL = 'DGO001' |** *'value'*

This is the volume serial identifier of the volume on which the global zone CSI is to be allocated.

This parameter is applicable only if DFSMS is **not** installed.

- *value*: The volume you want to use.
- Length of *value*: 1 to 6.

#### **RELFILES = 'AUTO' | 'PRE'**

This parameter specifies whether SMP/E allocates the relfiles dynamically or if the first installation job (DGOJB1SM) makes a preallocation for all SMP/E relfiles.

- **AUTO**: The allocation of the SMP/E relfiles is done dynamically.
- **PRE**: A preallocation for all SMP/E relfiles is done by job DGOJB1SM.

#### **RELUNIT = 'SYSALLDA' |** *'value'*

The UNIT parameter for RELVOL. This is the disk onto which SMP/E loads the RELFILE data sets.

This parameter is applicable only if DFSMS is **not** installed.

- *value*: The unit type you use.
- Length of *value*: 1 to 8.

#### **RELVOL = 'DGO001' |** *'value'*

The volume serial identifier for the disk onto which SMP/E loads the RELFILE data sets.

This parameter is applicable only if DFSMS is **not** installed.

- *value*: The volume you want to use.
- Length of *value*: 1 to 6.

#### **SMPUNIT = 'SYSALLDA' |** *'value'*

The UNIT parameter for SMPVOL, the disk that contains the permanent, non-VSAM SMP/E data sets.

This parameter is applicable only if DFSMS is **not** installed.

- *value*: The unit type you use.
- Length of *value*: 1 to 8.

#### **SMPVOL = 'DGO001' |** *'value'*

This is the volume serial identifier of the disk that contains the permanent, non-VSAM SMP/E data sets.

This parameter is applicable only if DFSMS is **not** installed.

These permanent SMP/E data sets are:

 DGO.V6R1M0.SMPLOG DGO.V6R1M0.SMPLTS DGO.V6R1M0.SMPMTS DGO.V6R1M0.SMPPTS DGO.V6R1M0.SMPSCDS DGO.V6R1M0.SMPSTS

- *value*: The volume you want to use.
- Length of *value*: 1 to 6.

#### **TARGUNIT = 'SYSALLDA' |** *'value'*

The UNIT parameter for TARGVOL. This is the disk that contains the target libraries (*DGO.V6R1M0*.SDGOxxxx).

This parameter is applicable only if DFSMS is **not** installed.

- *value*: The unit type you use.
- Length of *value*: 1 to 8.

#### **TARGVOL = 'DGO001' |** *'value'*

The volume serial identifier for the disk that contains the target libraries (*DGO.V6R1M0*.SDGOxxxx).

This parameter is applicable only if DFSMS is **not** installed.

- *value*: The volume you want to use.
- Length of *value*: 1 to 6.

#### **TCSIHLQ = 'DGO.V6R1M0' |** *'value'*

The high-level qualifier(s) of the cluster name of the target zone CSI.

- **value**: The qualifier(s) you choose: Up to three single qualifiers are allowed.
- Length of *value*: 1 to 26.

#### **Notes:**

- 1. The data set name of the target zone CSI is derived from the value of parameter TCSIHLQ, which is suffixed by 'CSI'. For example, if you specify DB2PM.REL61.TGT for target zone CSI, then the installation job DGOJB1SM is generated, which contains:
	- 1. The VSAM statement to delete the old CSI cluster:
		- DELETE (**DB2PM.REL61.TGT**.CSI)
	- 2. The VSAM statement to allocate the new CSI cluster:

DEFINE CLUSTER(NAME(**DB2PM.REL61.TGT**.CSI) ... )

2. A target zone CSI data set is allocated only if the data set name **differs** from the data set name you specified for your global zone CSI (see parameter GCSIHLQ earlier). If the two parameters are equal, no additional data set is allocated for the target zone CSI, because it indicates that you want to share a **common** data set between global zone CSI and target zone CSI.

#### **TCSIVOL = 'DGO001 |** *'value'*

This is the volume serial identifier of the volume on which the target zone CSI is to allocated.

This parameter is applicable only if DFSMS is **not** installed.

- *value*: The volume you want to use.
- Length of *value*: 1 to 6.

#### **TZONE = 'DGOT610' |** *'value'*

This is the name of the target zone to be used by SMP/E.

- *value*: The zone name you want to use.
- Length of *value*: 1 to 7.

# **Appendix A. DB2 PM for OS/390 Install Logic**

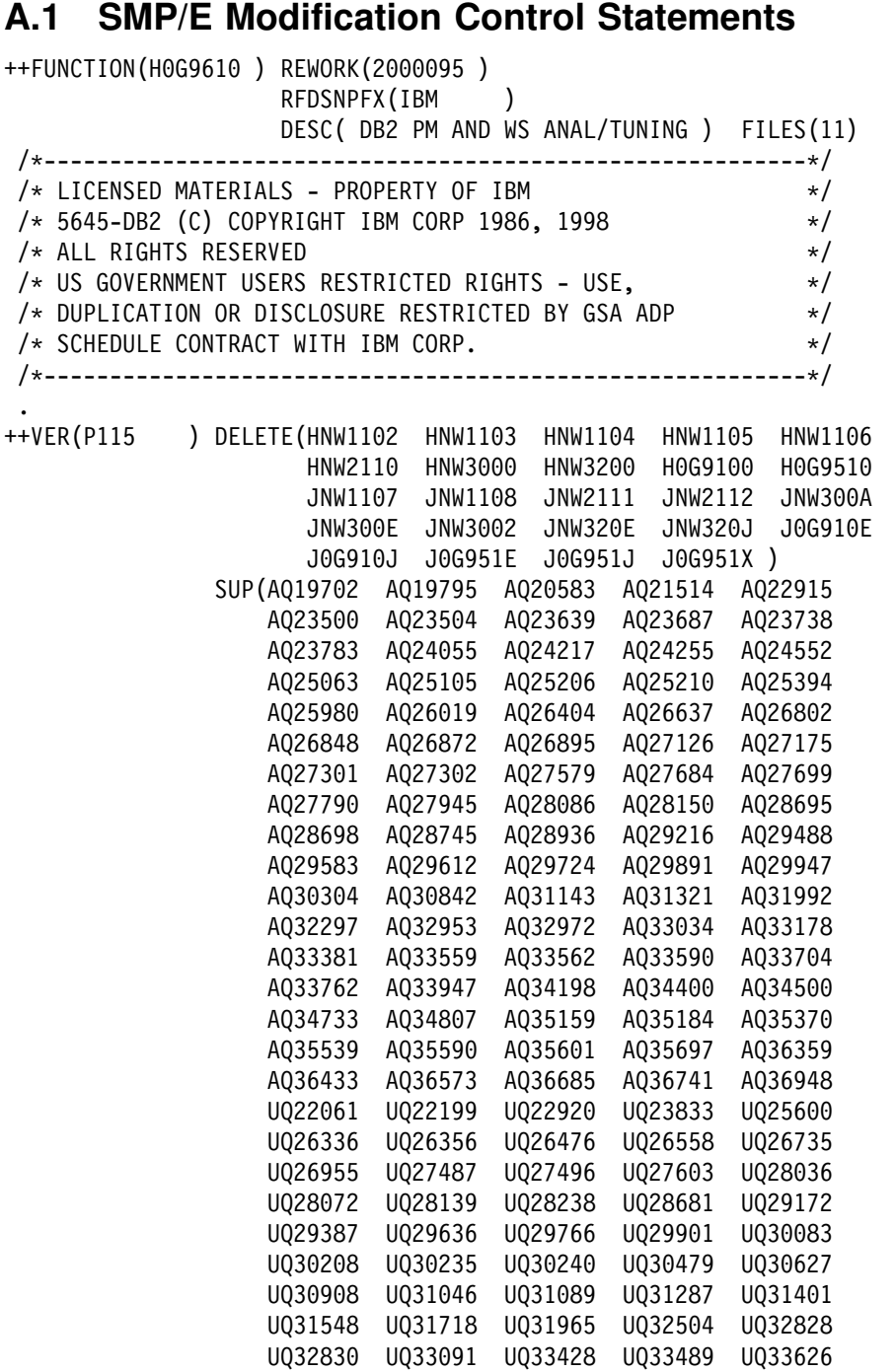

```
UQ33632 UQ33700 UQ33868 UQ33988 UQ34399<br>UQ34863 UQ35361 UQ35499 UQ35794 UQ36463
                   UQ34863 UQ35361 UQ35499 UQ35794 UQ36463
                   UQ3693 UQ37563 UQ37566 UQ3781 UQ3898
                   UQ38126 UQ38335 UQ38475 UQ38540 UQ38548
                   UQ38729 UQ38735 UQ39220 UQ39239 UQ39291
                   UQ39464 UQ39637 UQ483 UQ4191 UQ4434
                   UQ4494 UQ4497 UQ469 UQ4659 UQ41422
                   UQ41552 UQ4164 UQ41661 UQ41687 UQ4193
                    ).
++IF FMID(JG961E )
    REQ(UQ22200 UQ25601 UQ26477 UQ26736 UQ27604 UQ34864
        UQ37564 UQ39292 ) .
++IF FMID(JG961J )
    REQ(UQ3147 UQ34865 UQ37565 UQ39293 ) .
++JCLIN CALLLIBS RELFILE(1) .
 .
    .
 .
```
The SMP/E Modification Control Statements (SMPMCS) for DB2 Workstation Analysis & Tuning and DB2 PM for OS/390 Version 6 are contained in the SMPMCS file on the installation tape. The SMPMCS for each FMID in the product is loaded to the SMPPTS data set, with a member name matching the FMID, when the FMID is SMP/E RECEIVEd. You may browse or print these members using TSO/E, ISPF, or IEBGENER (or IEBPTPCH).

### **A.2 SMP/E JCLIN**

The JCLIN for DB2 Workstation Analysis & Tuning and DB2 PM for OS/390 is contained in the RELFILE on the installation tape. This file is loaded to disk by SMP/E when the product is RECEIVEd. You can browse or print these members using TSO/E, ISPF, or IEBGENER (or IEBPTPCH).

The file containing JCLIN is:

FMID H0G9610: 'high-level qualifier(s)'..H0G9610.F1(H0G9610)

FMID J0G961X: 'high-level qualifier(s)'..J0G961X.F1(J0G961X)

**Note:** The high-level qualifier(s) is the qualifier specified as the parameter DSPREFIX in the parameter file DGOJBPAR.

# **Appendix B. Installation Work Sheet (DGOJBPAR)**

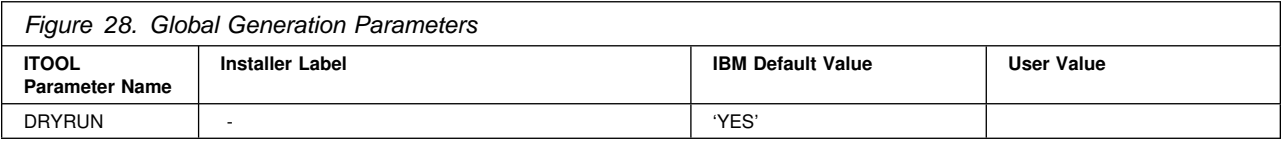

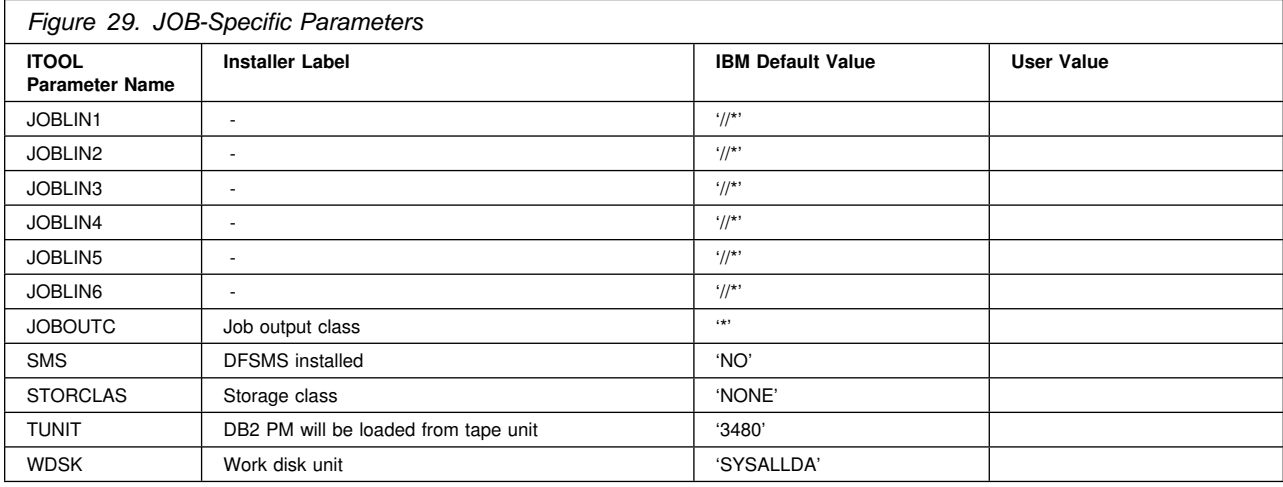

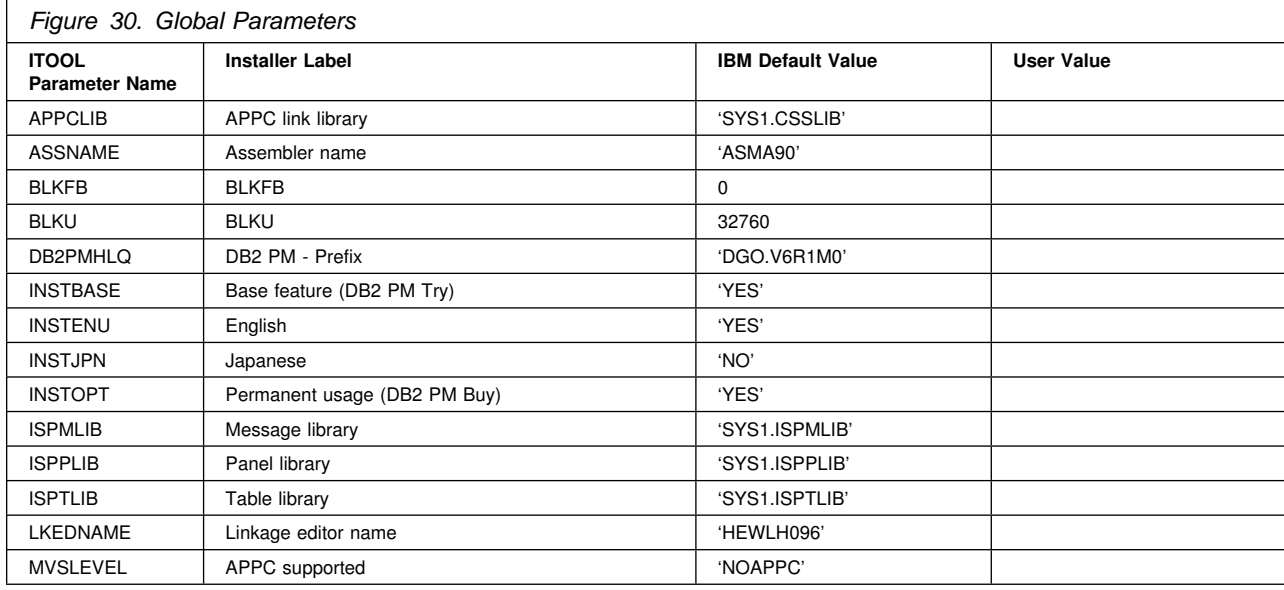

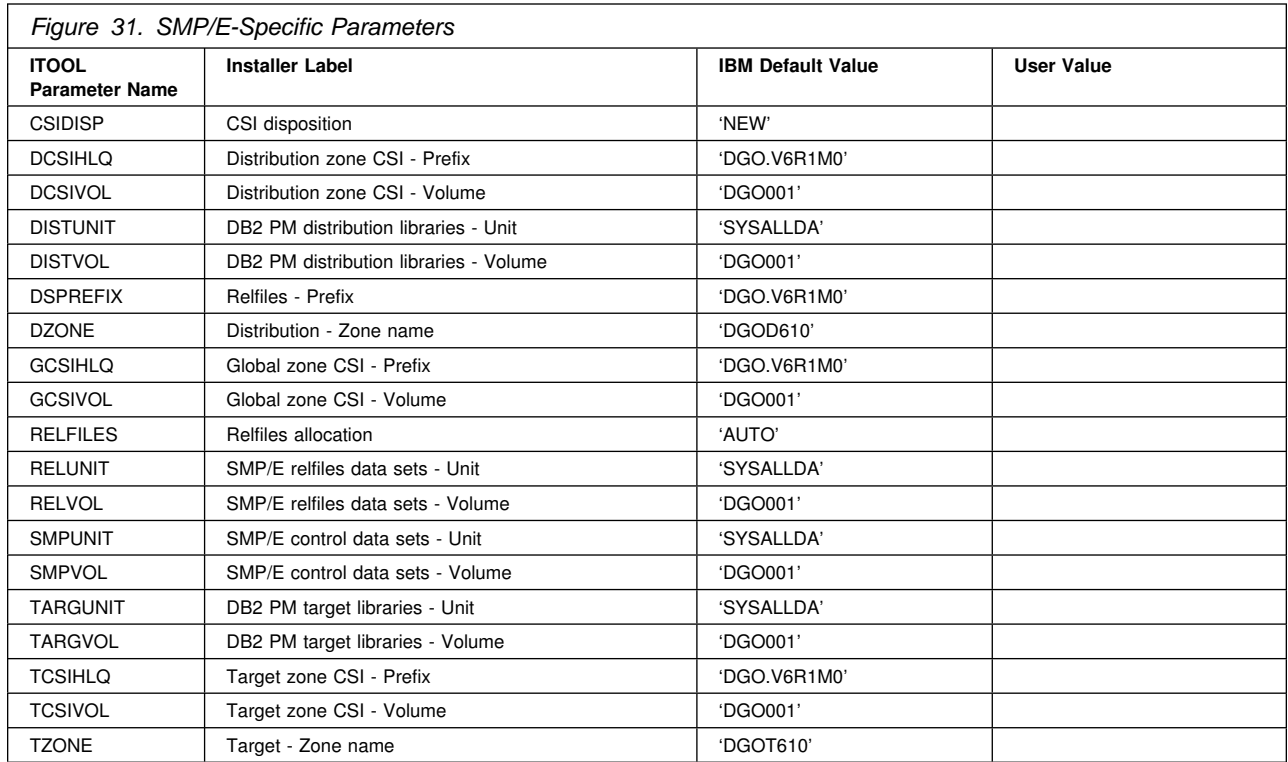

## **Appendix C. Included PTFs for DB2 PM**

The following PTFs containing APAR fixes against this release of DB2 PM 6.1.0 have been integrated into this release.

NOTE: COR-CLOSED PTFs are available for 'Corrective Service' and will be placed on the next available ESO Tape (Expanded Service Option, formerly known as PUT Tapes). The following sub-categories for COR-CLOSED PTFs have been provided by the Software Manufacturing Center (SMC), Poughkeepsie:

- **PUTyymm** COR-CLOSED PTFs that are available on an ESO Tape, where 'yynn' indicates the year and the month that the ESO tape became available.
- **RSUyymm** RSU (Recommended Service Upgrade) is a preventive service philosophy for all S/390 products that are serviced by IBM for the OS/390 and MVS platforms. RSU reduces the volume of PTFs customers need to apply for preventive maintenance. RSU became available at OS/390 Release 2 GA (9/96), and is identified via an additional SOURCEID of RSUyymm, where 'yymm' indicates the year and the month the PTF was assigned this SOURCEID.
- **SMCREC** COR-CLOSED PTFs that are not yet available on an ESO Tape, but have been researched and recommended for installation by the Software Manufacturing Center (SMC) in Poughkeepsie.
- **SMCCOR** COR-CLOSED PTFs that are not yet available on an ESO Tape and have no special recommendation for installation.

H0G9610

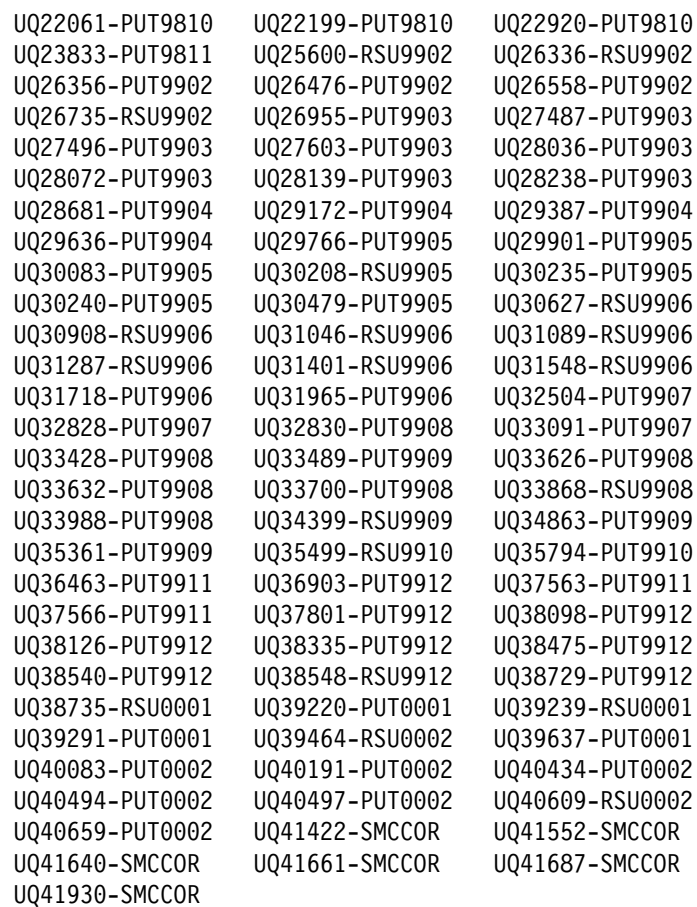

#### JG961E

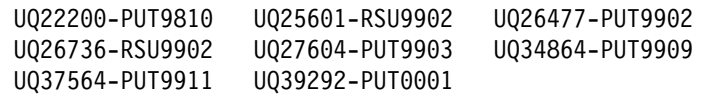

#### JG961J

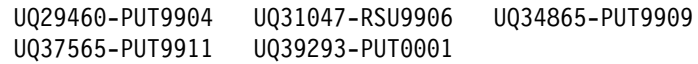

## **Reader's Comments**

#### **Program Directory for DB2 UBD for OS/390 DB2 Performance Monitor Volume 2 of 6 Version 6**

You may use this form to comment about this document, its organization, or subject matter with the understanding that IBM may use or distribute whatever information you supply in any way it believes appropriate without incurring any obligation to you.

For each of the topics below please indicate your satisfaction level by circling your choice from the rating scale. If a statement does not apply, please circle N.

 $-$  RATING SCALE  $-$ 

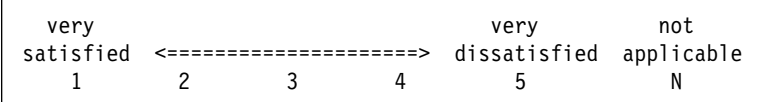

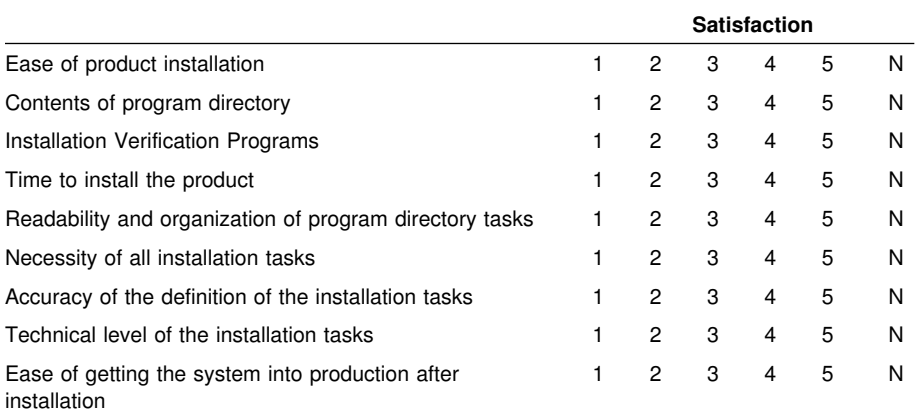

How did you order this product?

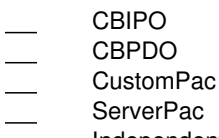

- Independent
- **Other**

Is this the first time your organization has installed this product?

Yes

No

Were the people who did the installation experienced with the installation of MVS products?

Yes No

If yes, how many years? \_\_

If you have any comments to make about your ratings above, or any other aspect of the product installation, please list them below:

Please provide the following contact information:

Name and Job Title

**Organization** 

Address

Telephone

Thank you for your participation.

Please send the completed form to (or give to your IBM representative who will forward it to the DB2 Performance Monitor Development group):

IBM Deutschland Entwicklung GmbH Software Solutions Development DB2 Performance Monitor Development, Dept. 3704 Postfach 1380 71003 Böblingen Germany

FAX Number: 49-7031-16-4892 E-Mail: db2pm@de.ibm.com

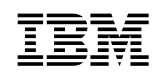

Program Number: 5645-DB2 5821 5822 6270 5831 5832 6280

Printed in U.S.A.

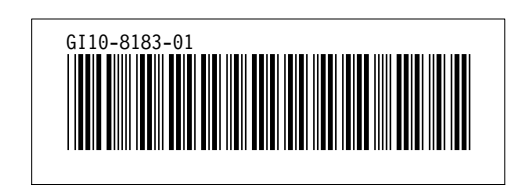